手册号: 577013-833 修订版: **B**

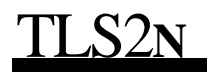

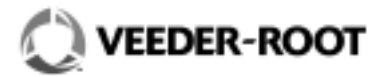

# $\mathcal{A} = \begin{pmatrix} 1 & 0 & 0 \\ 0 & 0 & 0 \\ 0 & 0 & 0 \\ 0 & 0 & 0 \\ 0 & 0 & 0 \\ 0 & 0 & 0 \\ 0 & 0 & 0 \\ 0 & 0 & 0 \\ 0 & 0 & 0 \\ 0 & 0 & 0 & 0 \\ 0 & 0 & 0 & 0 \\ 0 & 0 & 0 & 0 \\ 0 & 0 & 0 & 0 & 0 \\ 0 & 0 & 0 & 0 & 0 \\ 0 & 0 & 0 & 0 & 0 \\ 0 & 0 & 0 & 0 & 0 & 0 \\ 0 & 0 & 0 & 0 & 0 & 0 \\ 0 & 0 & 0 &$

1.  $\blacksquare$ 

2.  $\frac{48}{2}$ 

 $3.$ 

 $\mu$  ,  $\mu$  ,  $\mu$  ,  $\mu$  ,  $\mu$  $\overline{u}$  and  $\overline{u}$ 

© Veeder-Root 2004

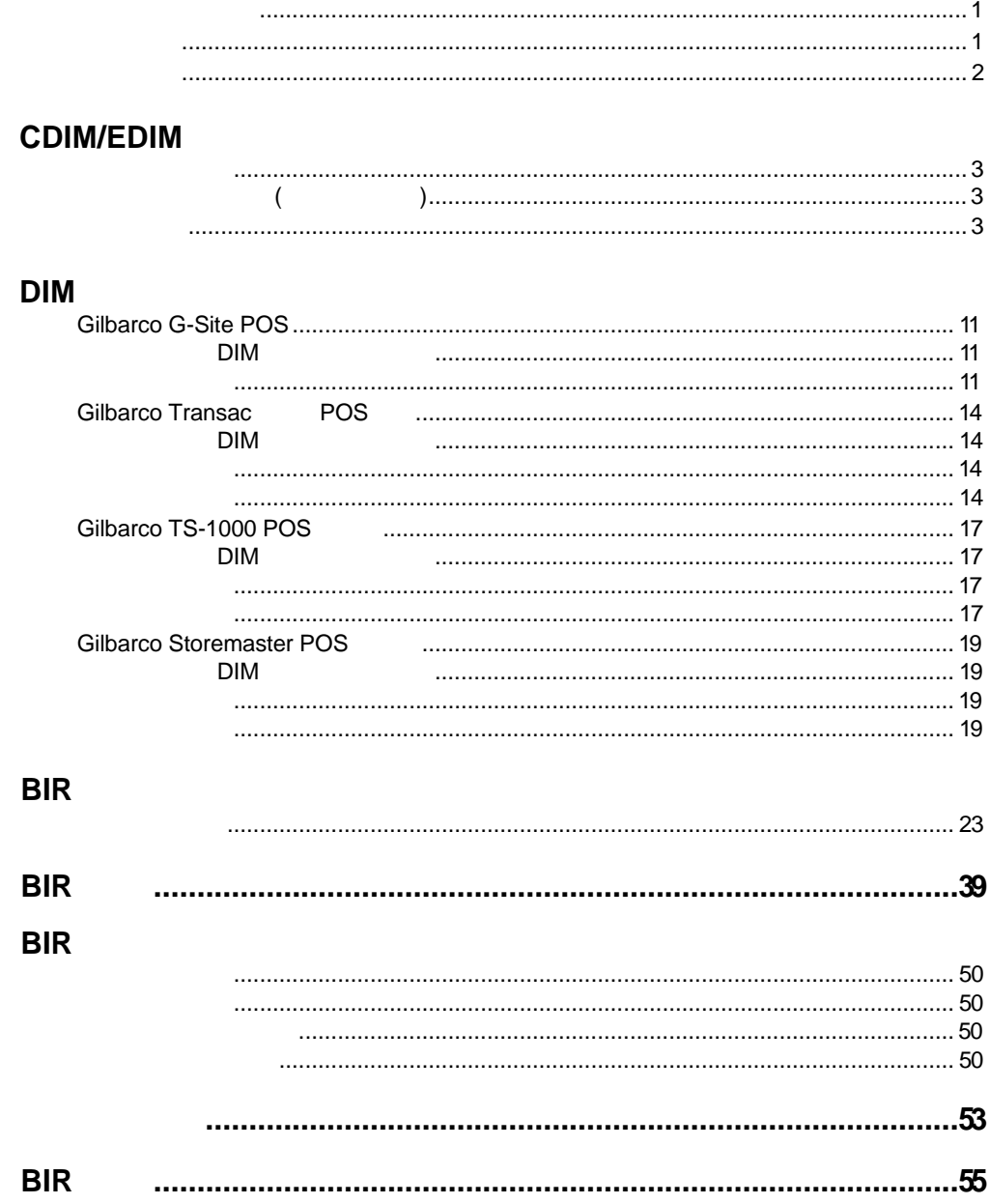

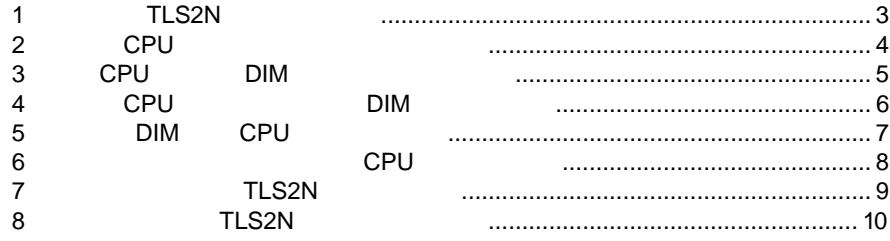

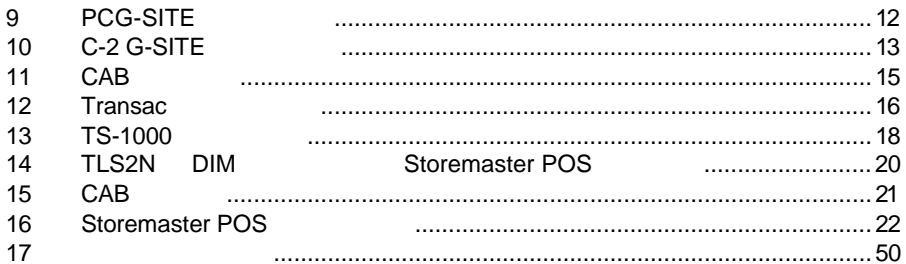

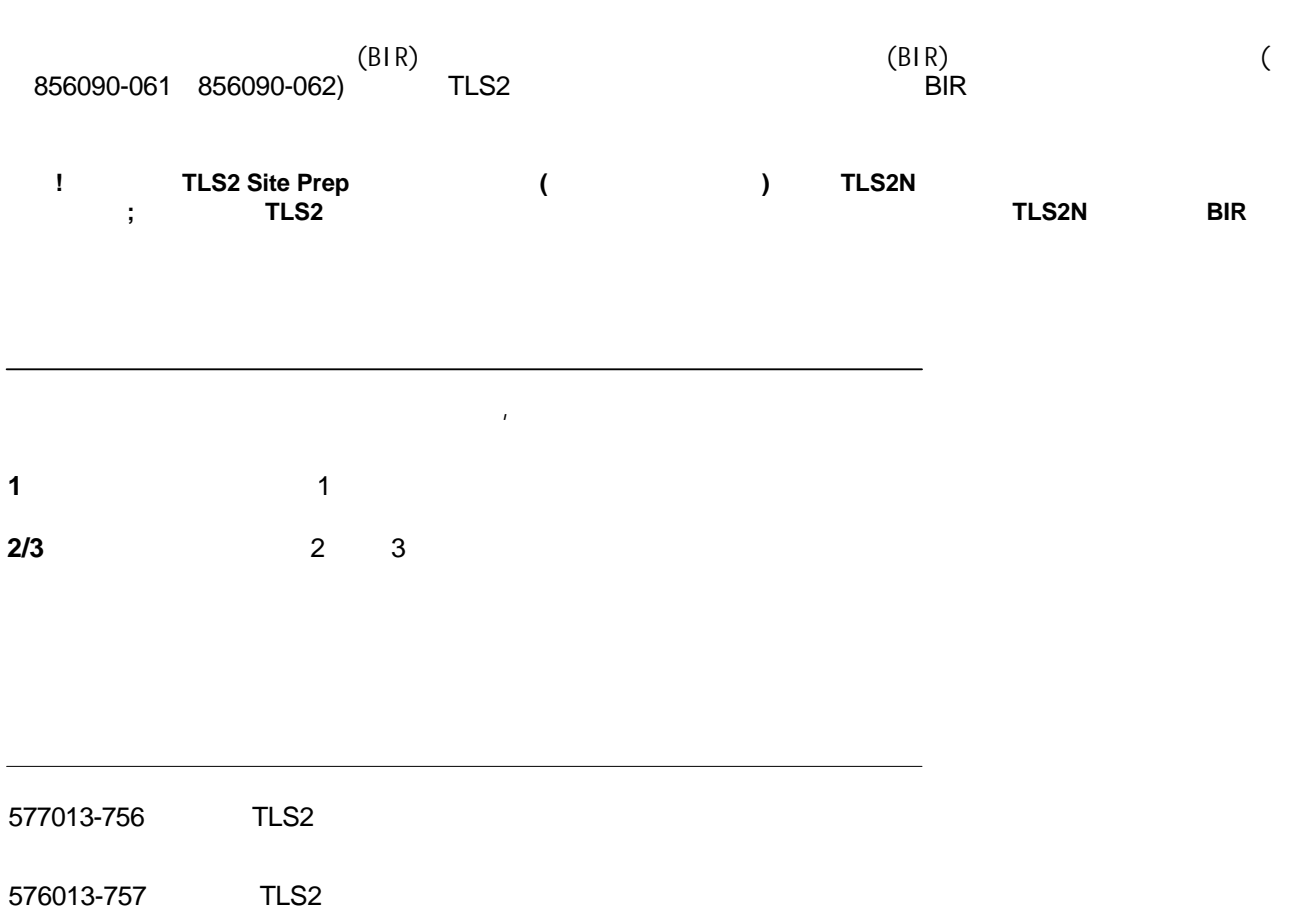

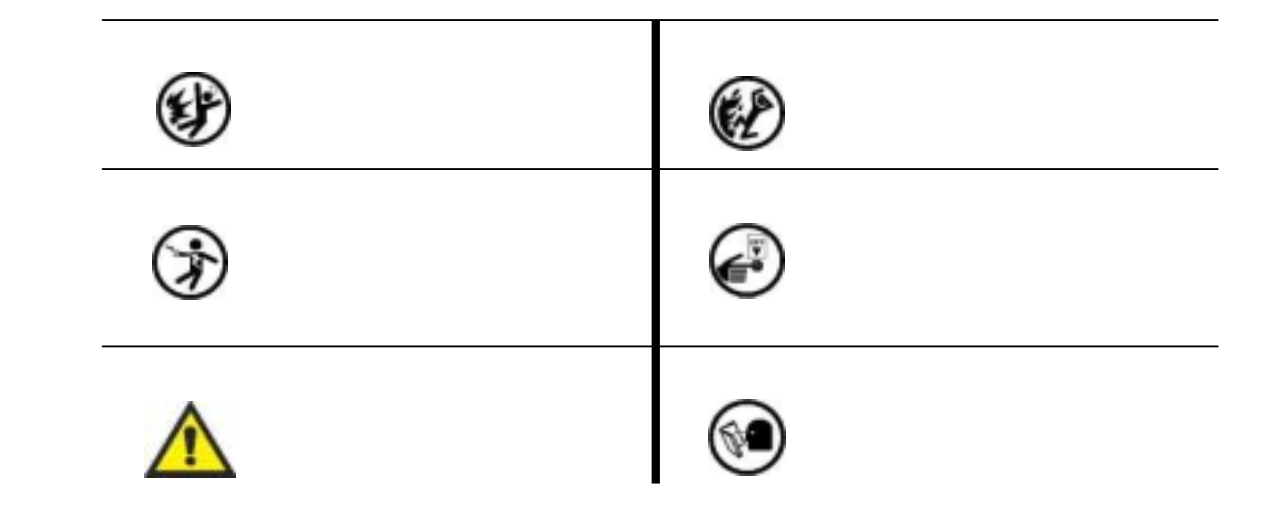

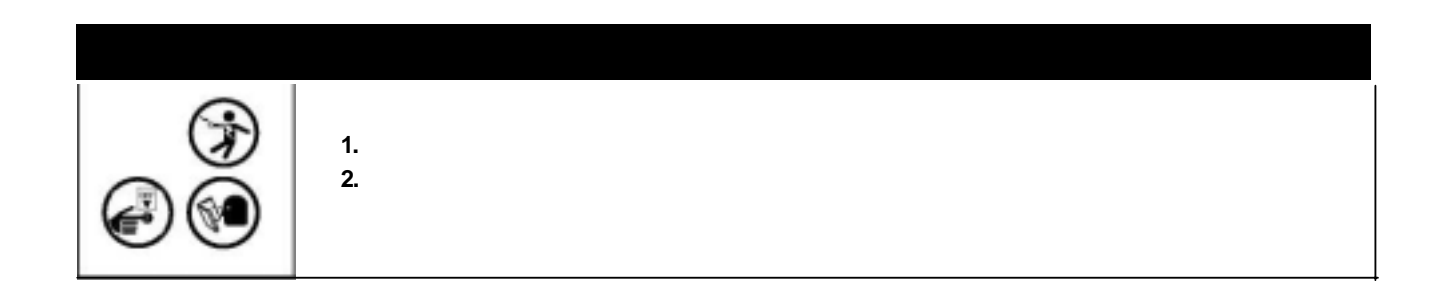

# **CDIM/EDIM**型加油机接口模块升级配件的安装

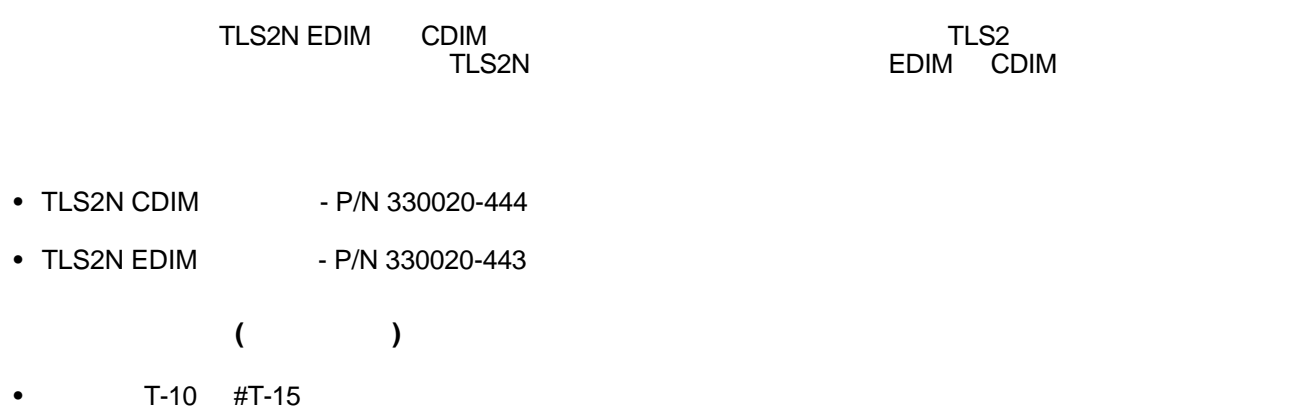

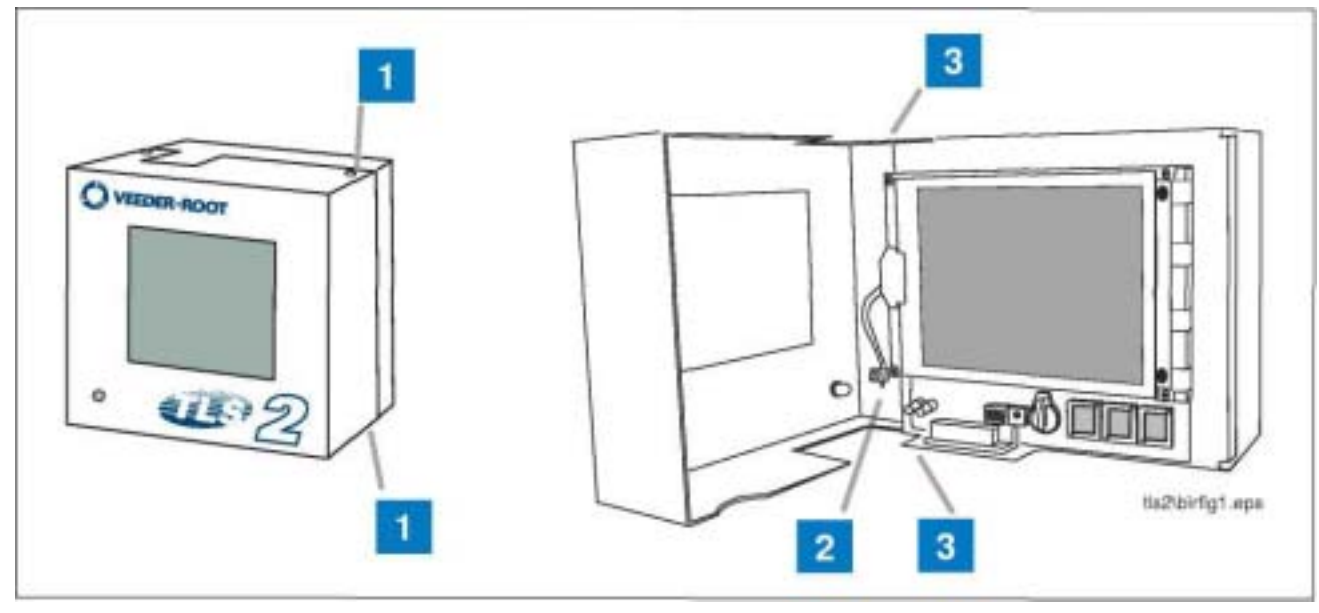

1 TLS2N

TLS<sub>2</sub>  $1 \t1 \t1 \t1$ T 15 2 松开固定门地线端的T 15螺丝,拆掉地线(插图1中的  $\overline{2}$  $3$  T 15  $1$  and  $3$  $T$  15

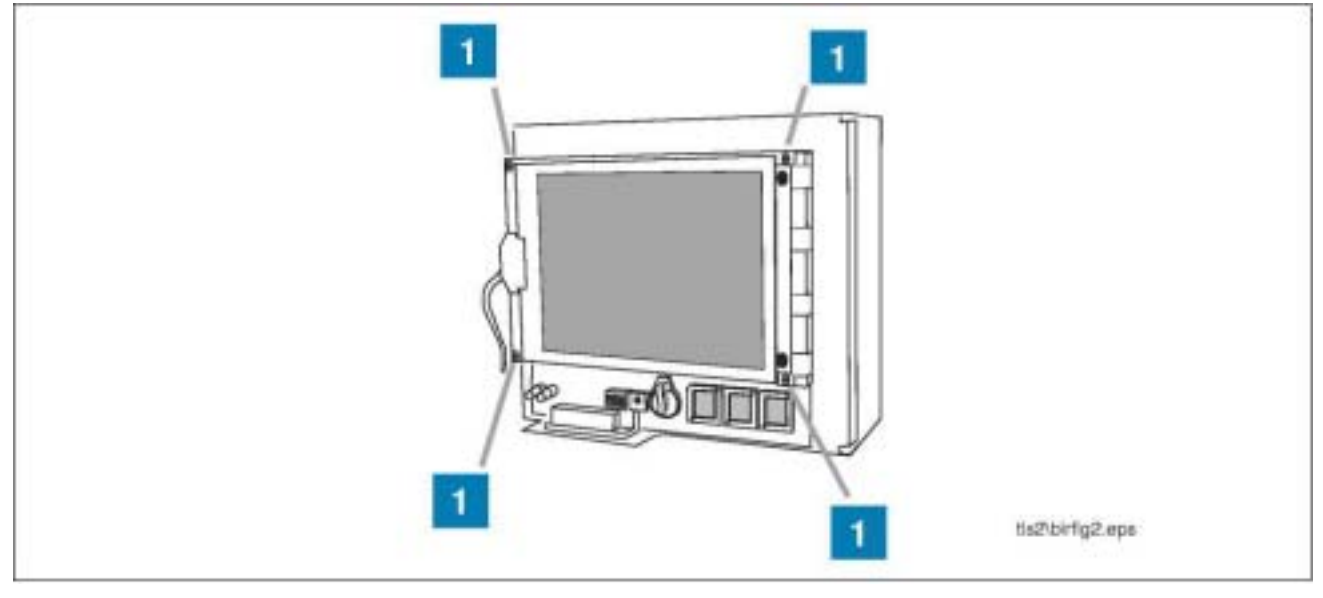

2 CPU

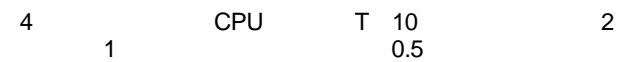

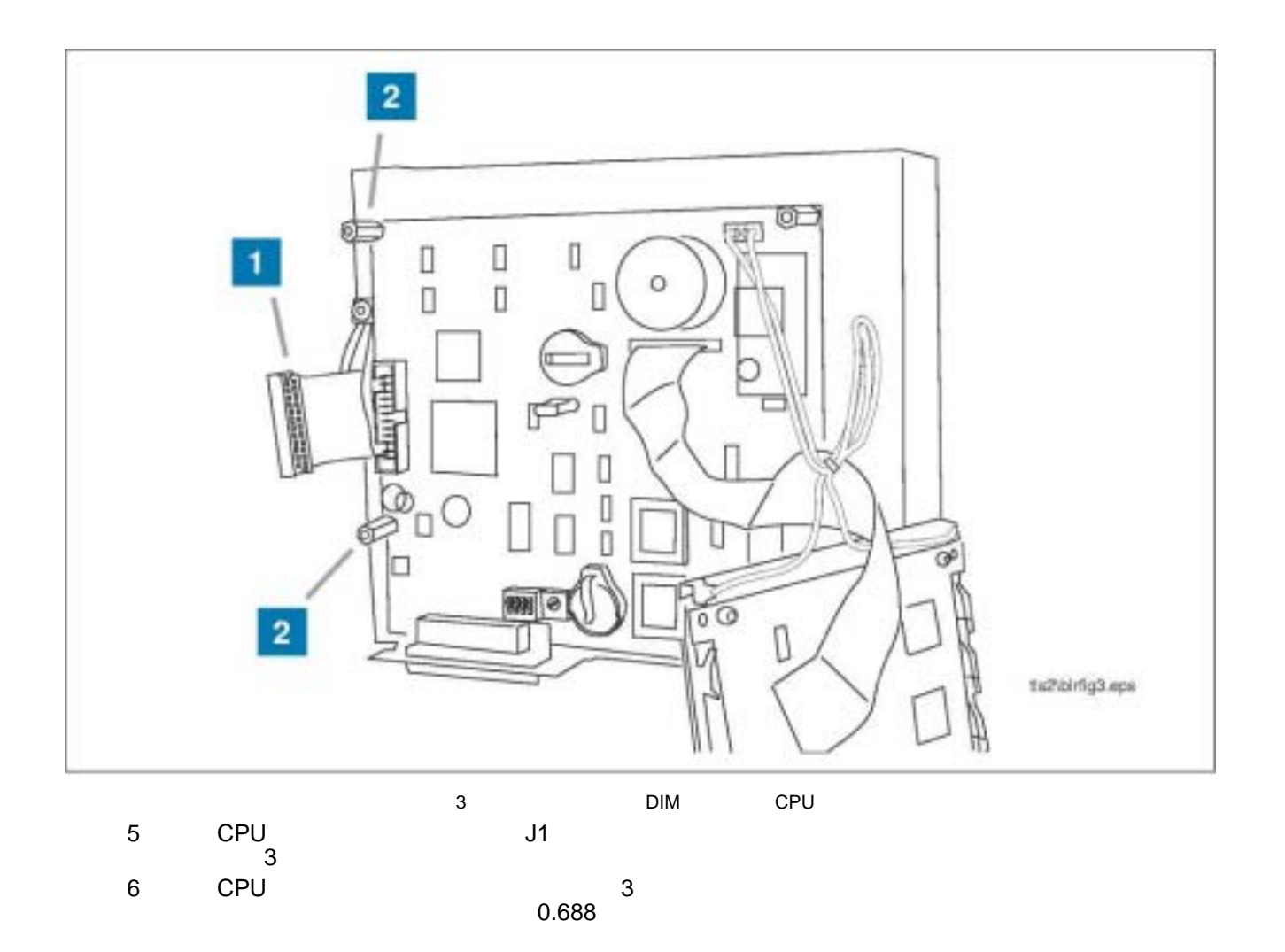

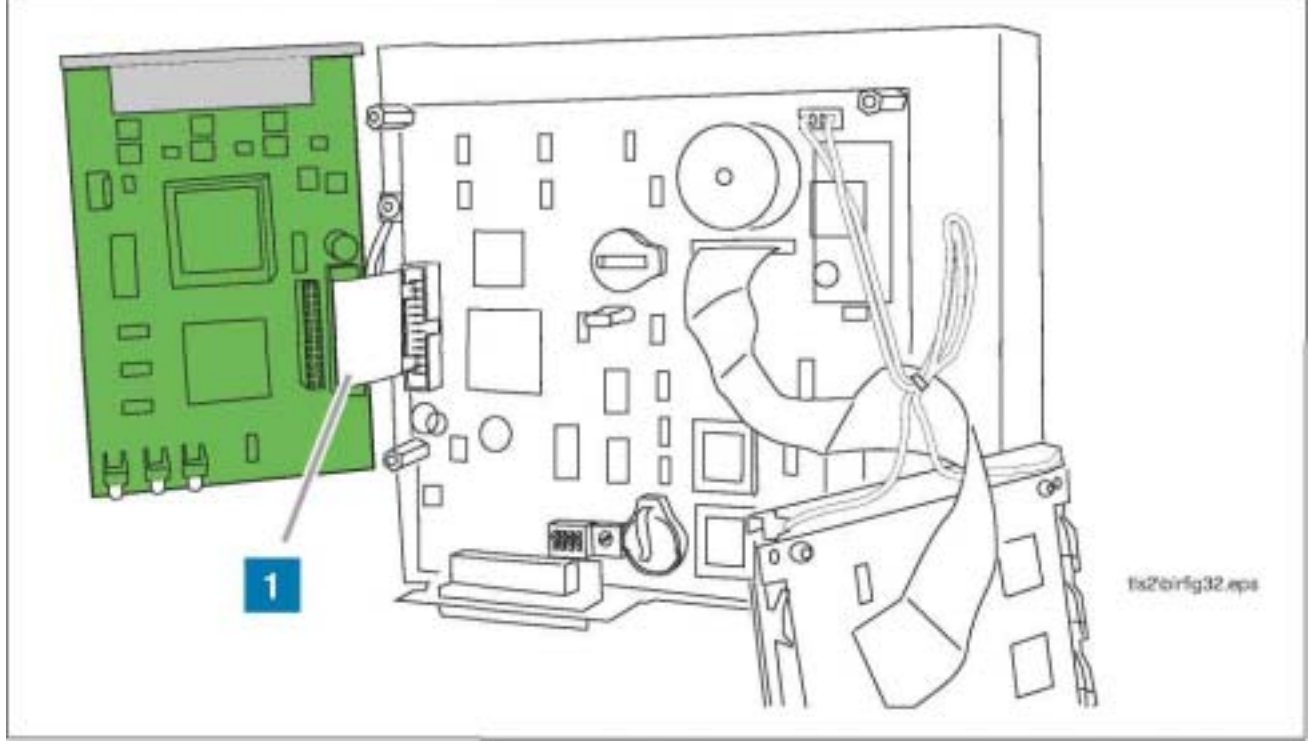

**4** CPU DIM

- 7 CDIM EDIM
- 8 CPU DIM  $J3$  CDIM  $J6$  4
	- "<br>EDIM<br>DIM

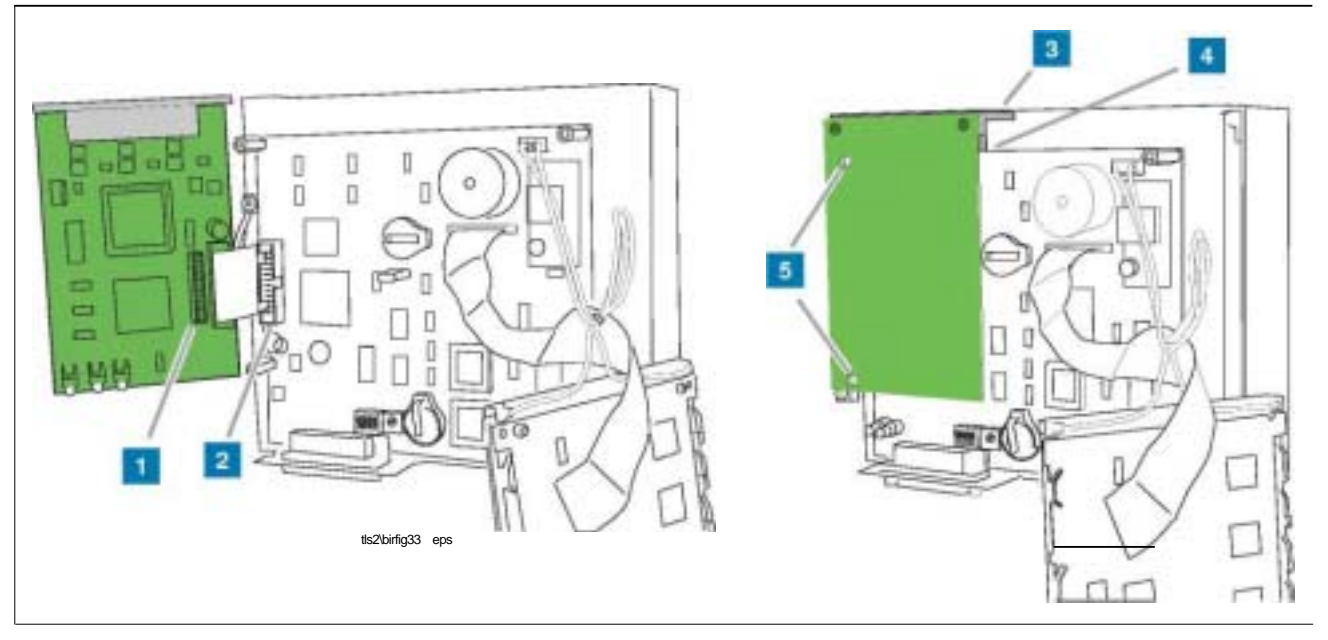

#### 5 DIM CPU

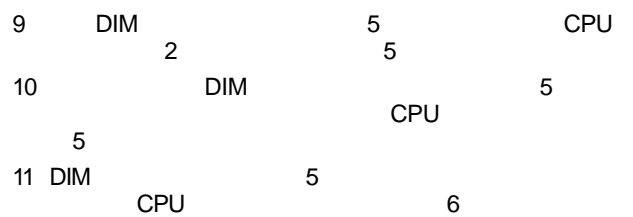

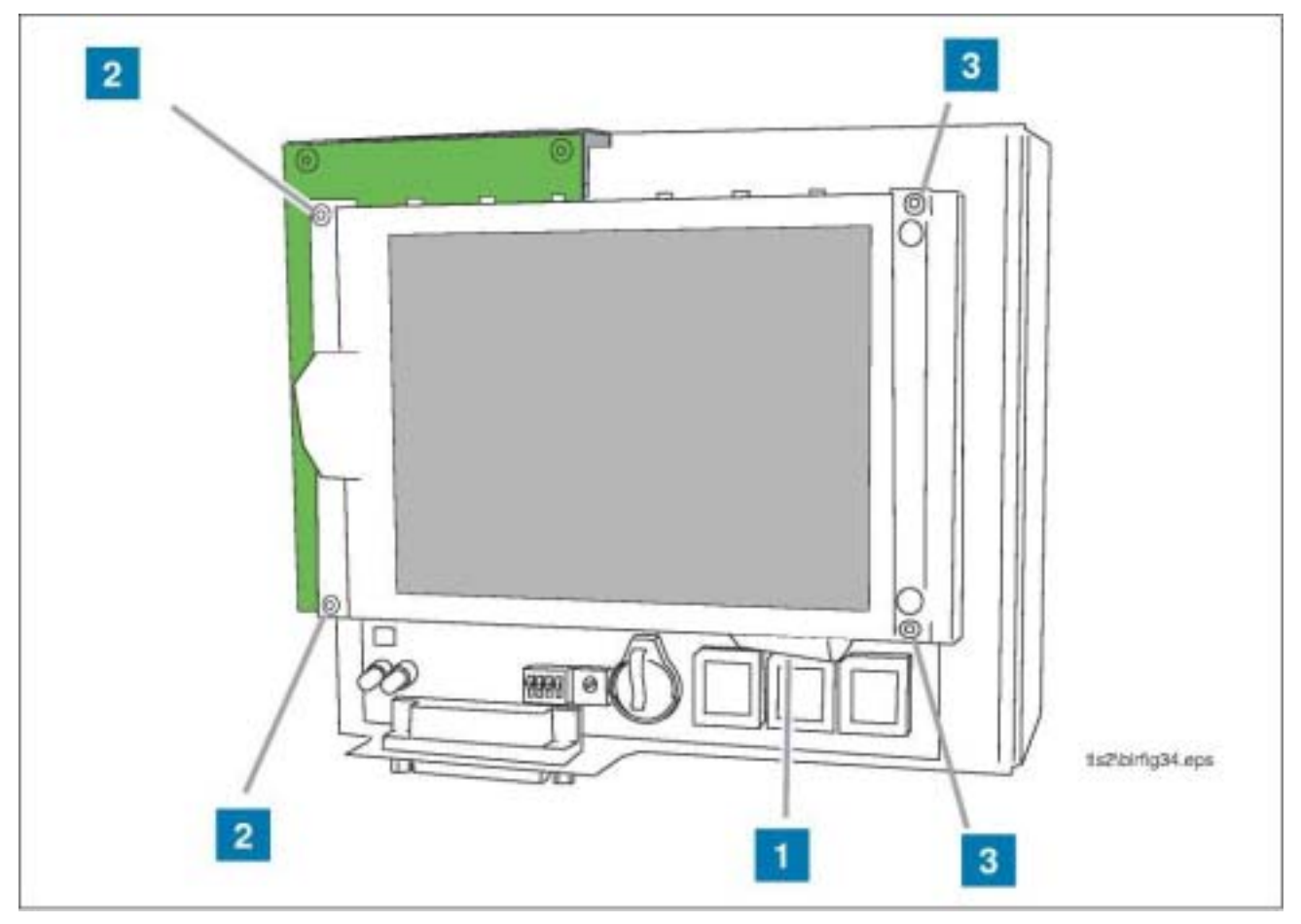

6 CPU

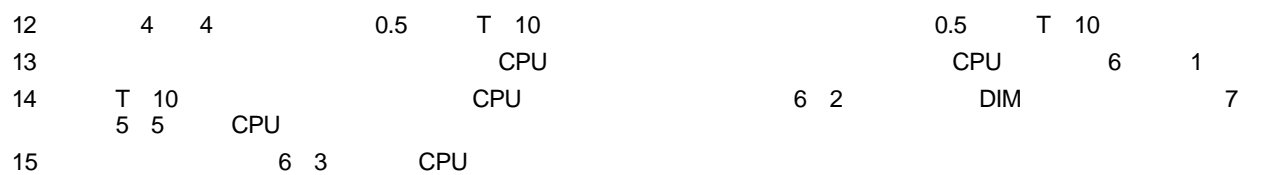

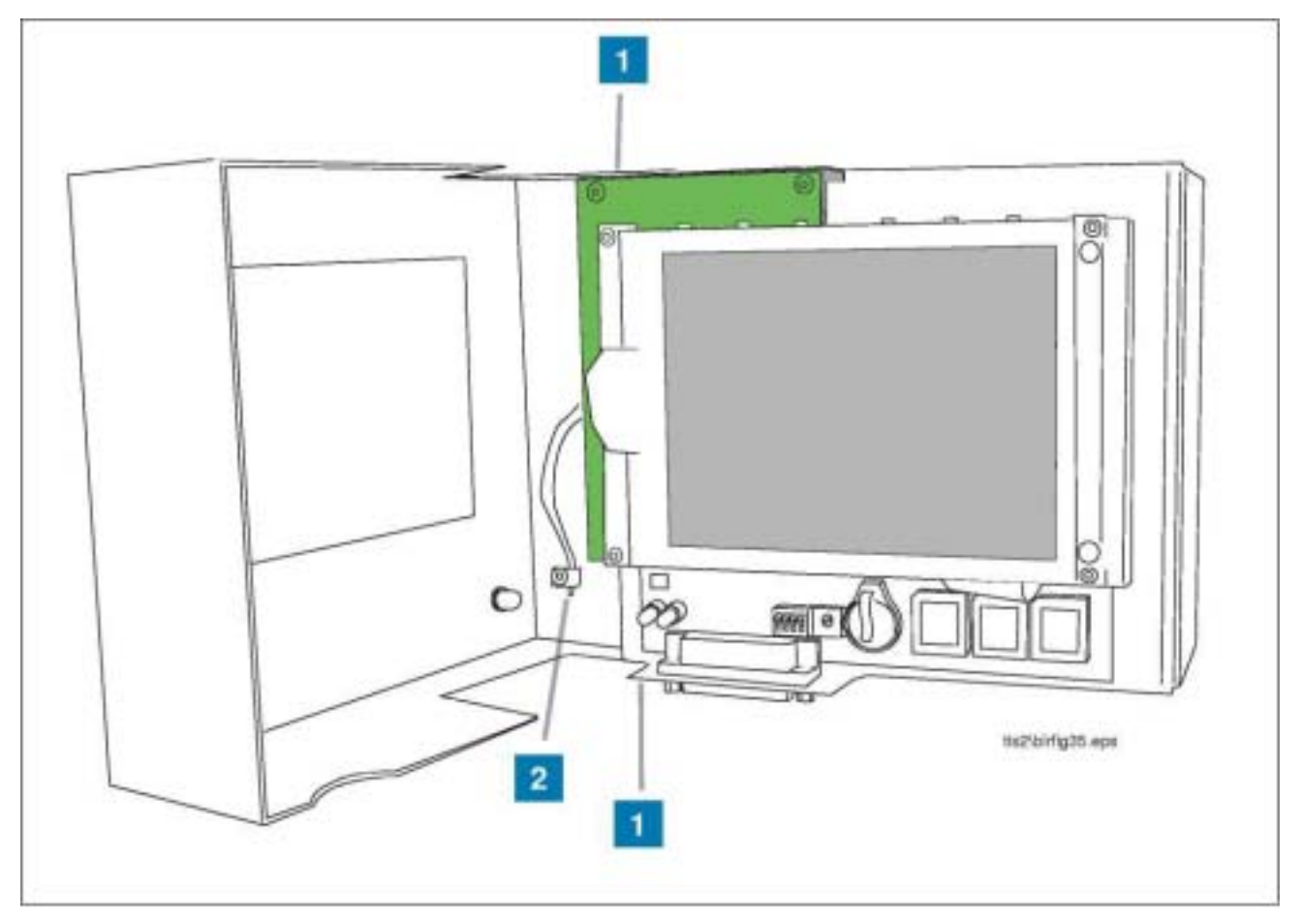

插图 **7** TLS2控制台安装新的门

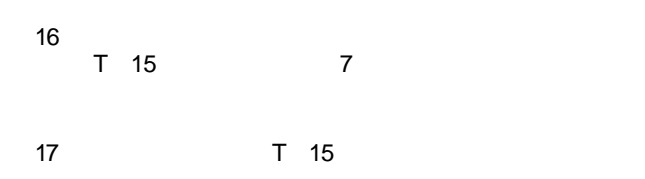

18 DIM

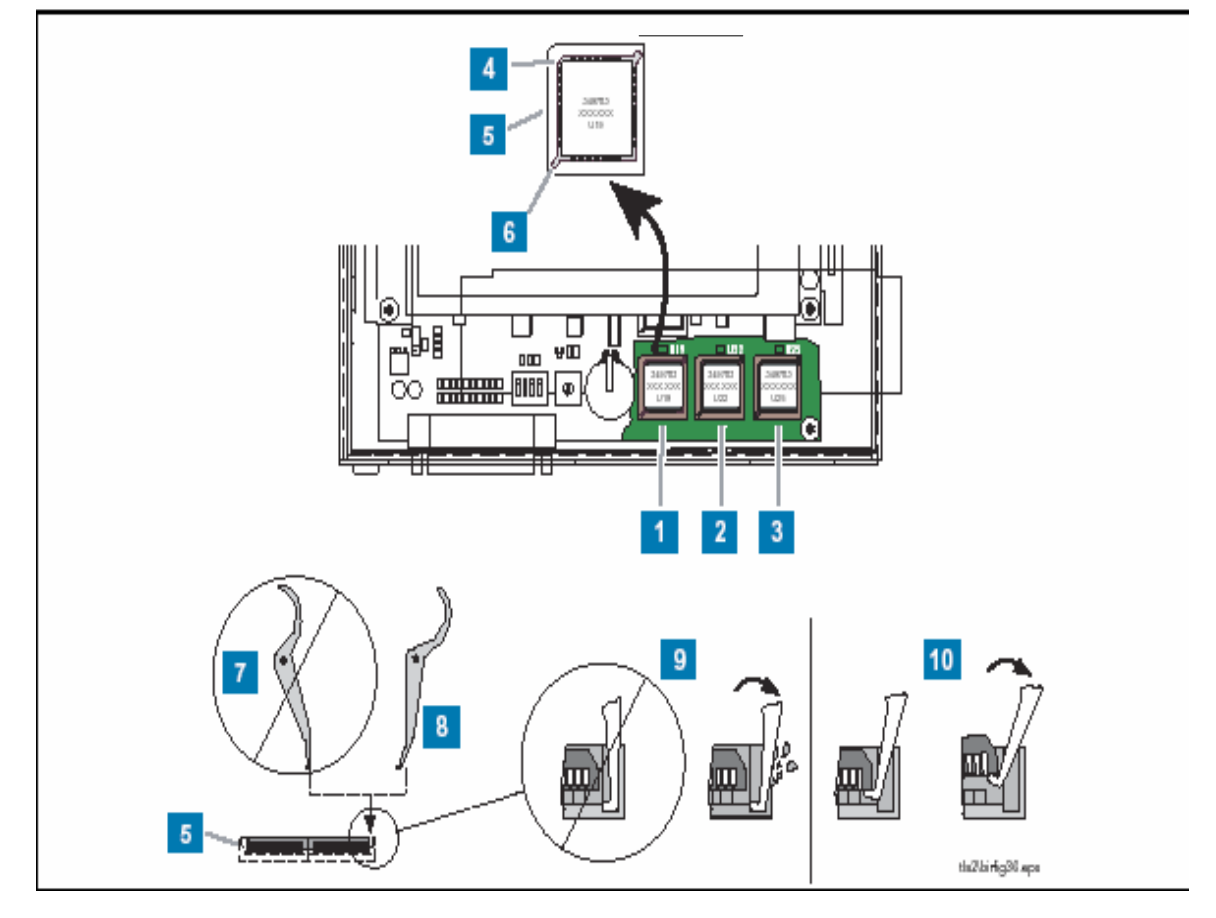

8 TLS2

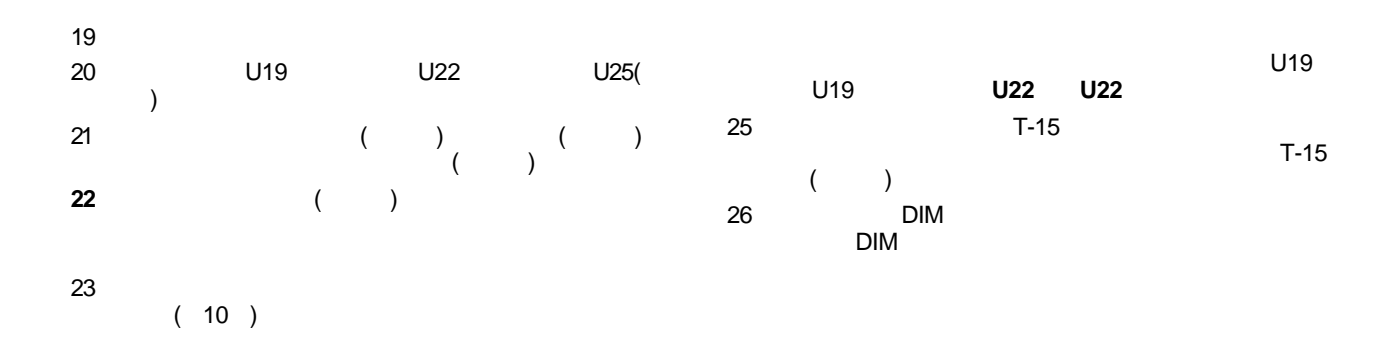

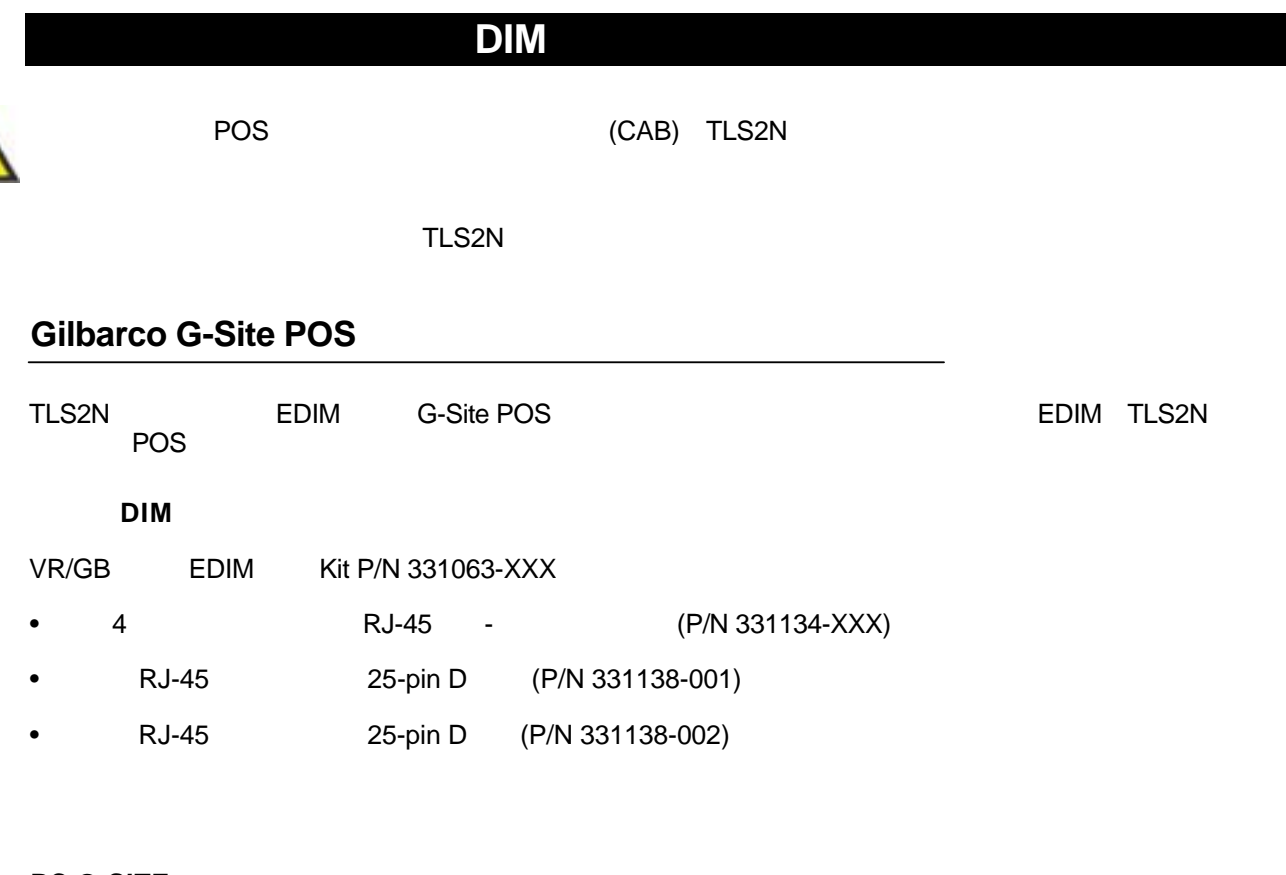

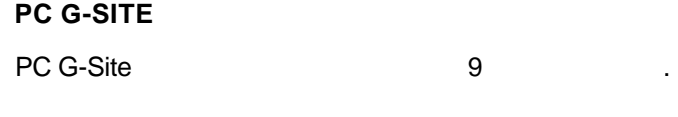

#### C-2 G-SITE

C-2 G-SITE 10 and 10

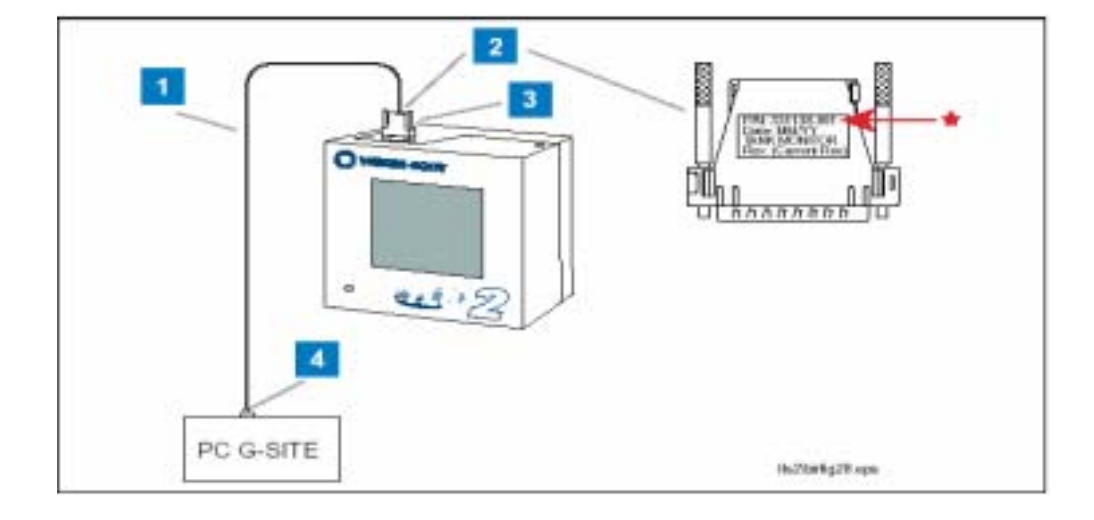

#### 9 PC G-SITE

- 1 RJ-45 (P/N 331134-XXX)
- 2 RJ-45 P/N
- 331138-001
- 注意:只能用**331138-001**适配器**!**
- 3 TLS2N EDIM
- 4 G-SITE PC TANK
- MON RJ-45

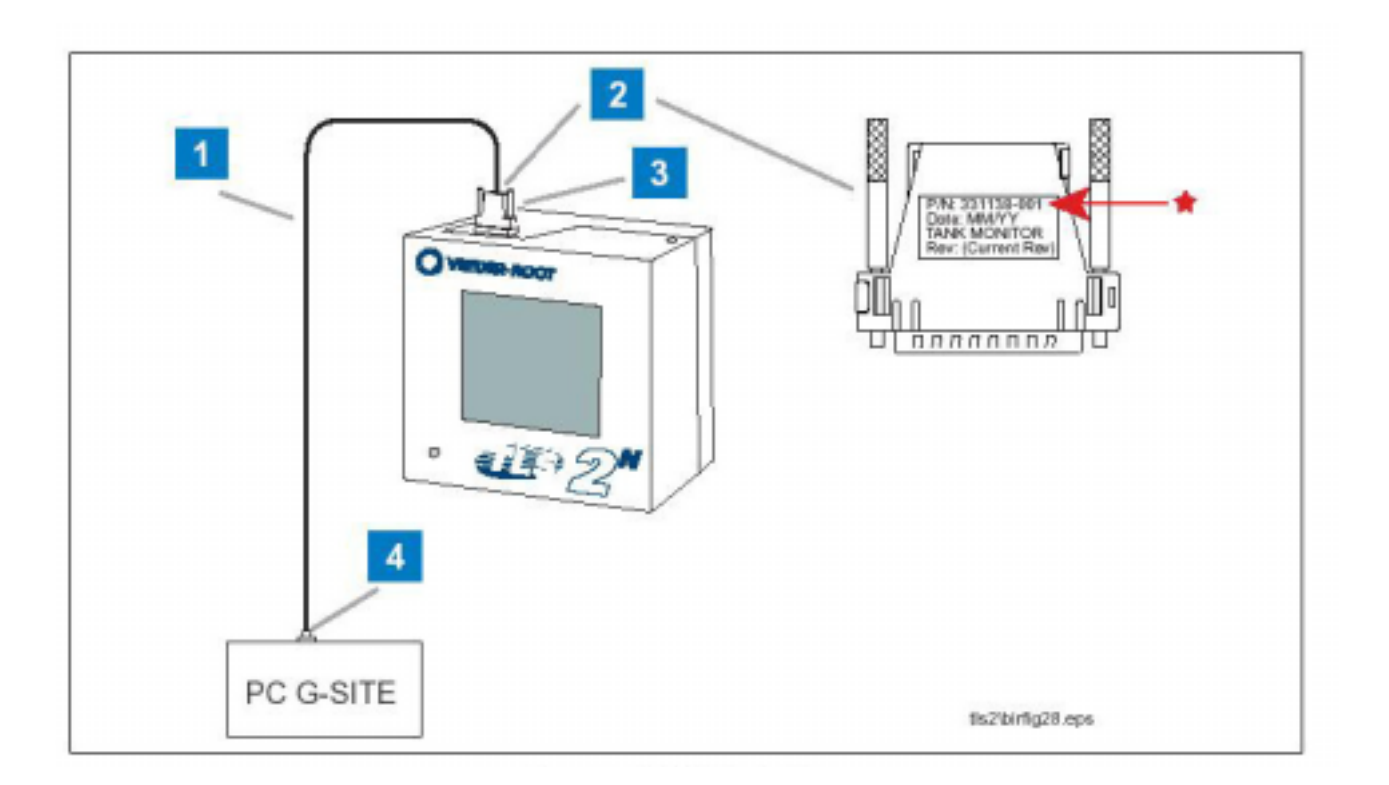

10 C-2 G-SITE

- 1 RJ-45 (P/N 331134-XXX)
- $2 \qquad RJ-45$
- P/N 331138-001
	- 注意:只能用**331138-001**适配器**!!**
- 5 TLS2 EDIM
- $6$  RJ-45
- P/N 331138-002
- 注意:只能用**331138-002**适配器**!**
- 5 G-SITE C-2 TANK gauge

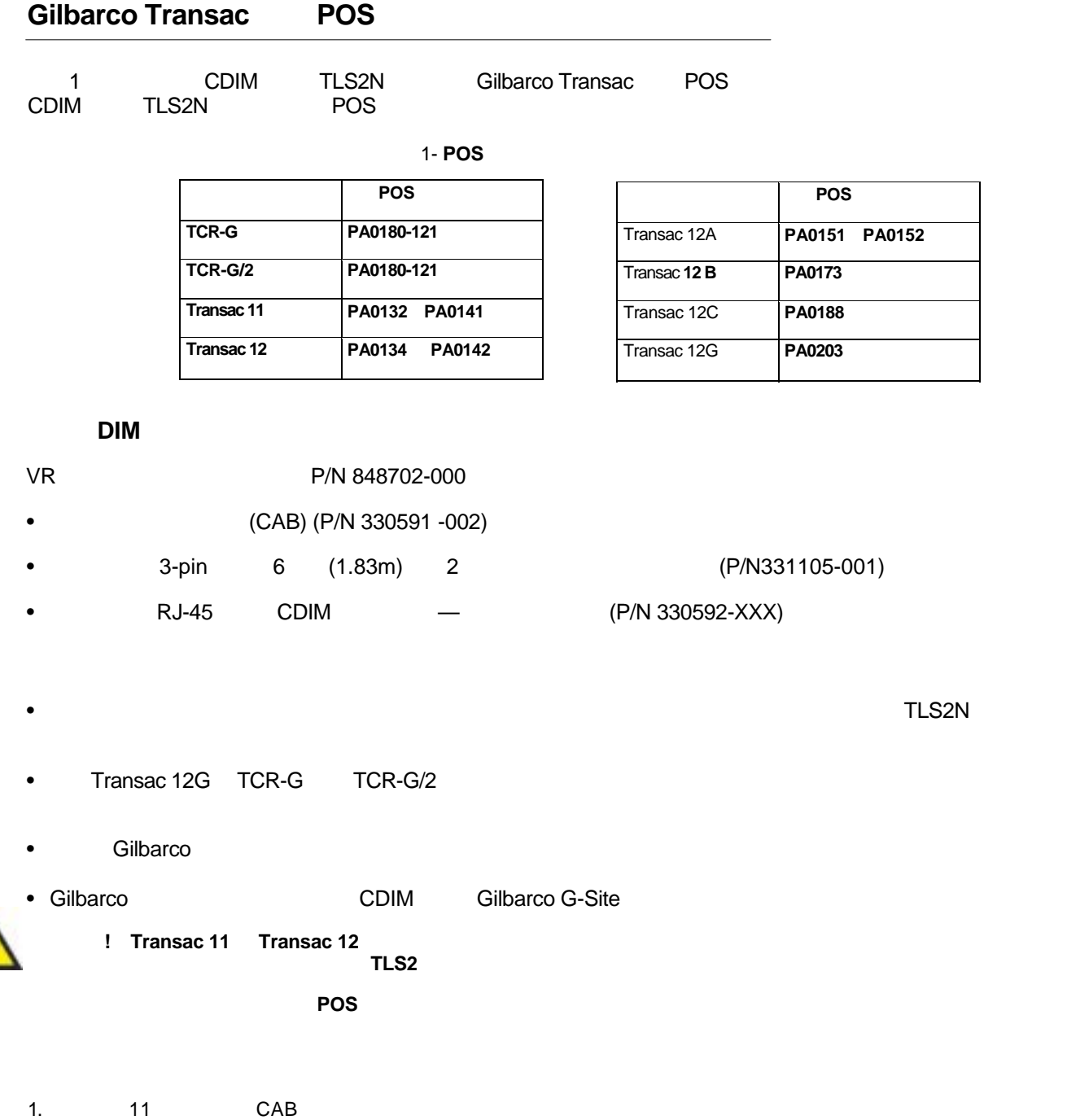

2. 12 TLS2 CAB POS

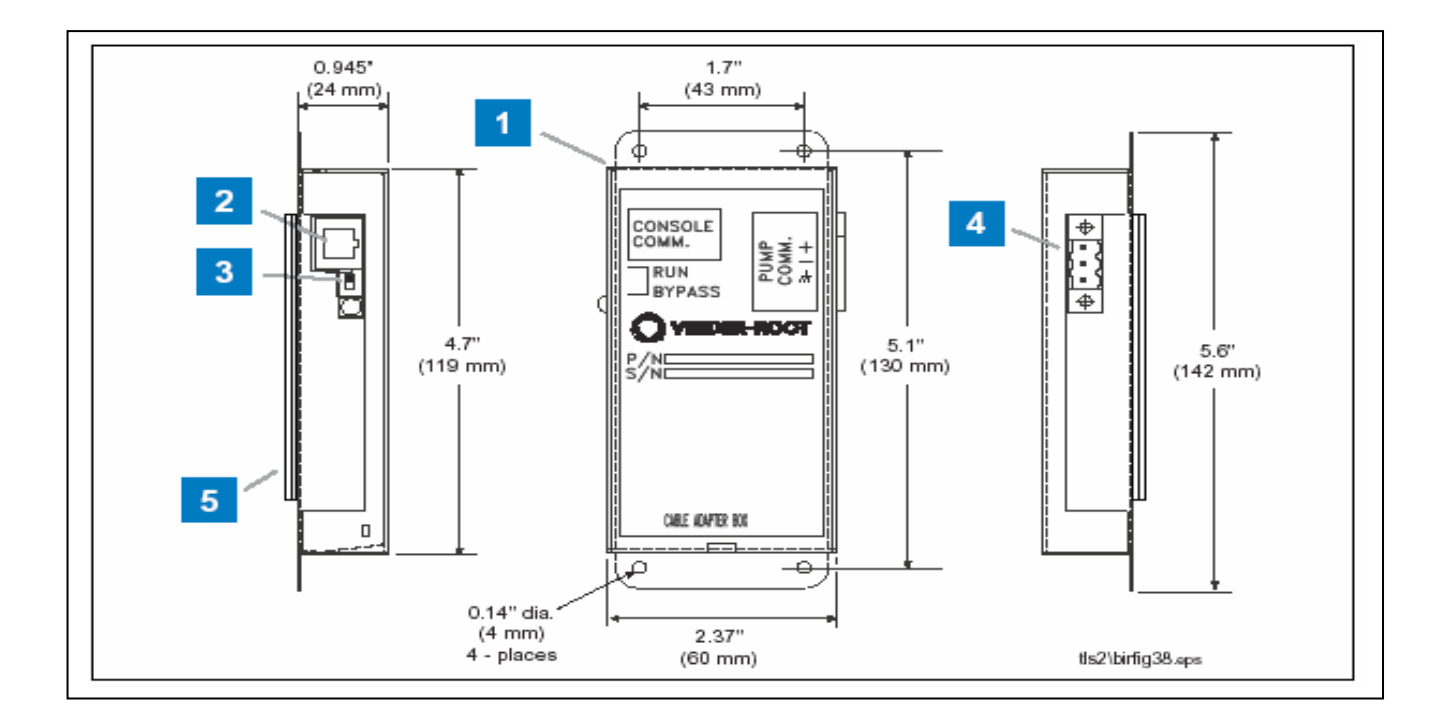

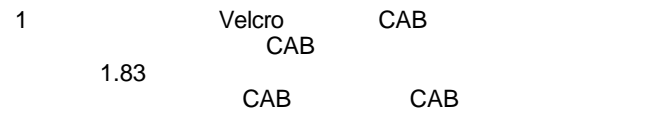

- 2 RJ-45
- $3$  RUN $-$

```
BIR
```
- (RUN)
- 4 3-
- 5 Velcro

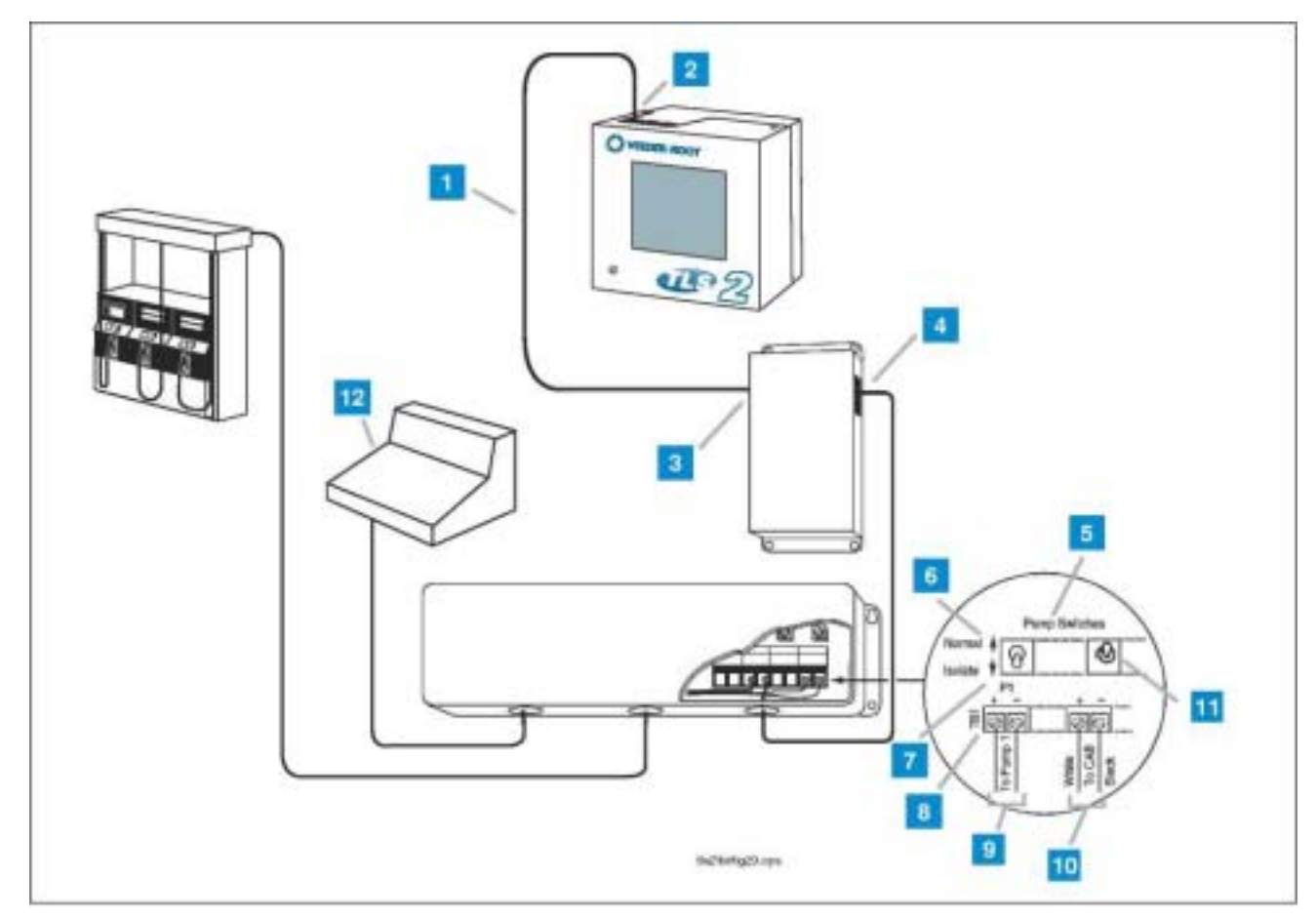

12 Transac

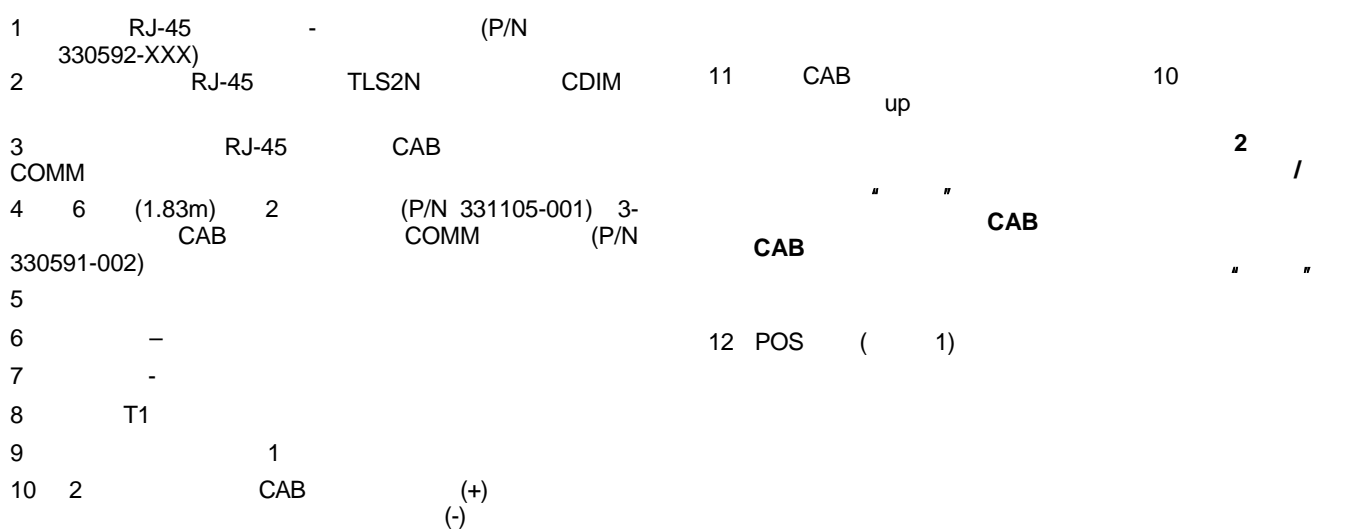

#### **Gilbarco TS-1000 POS**

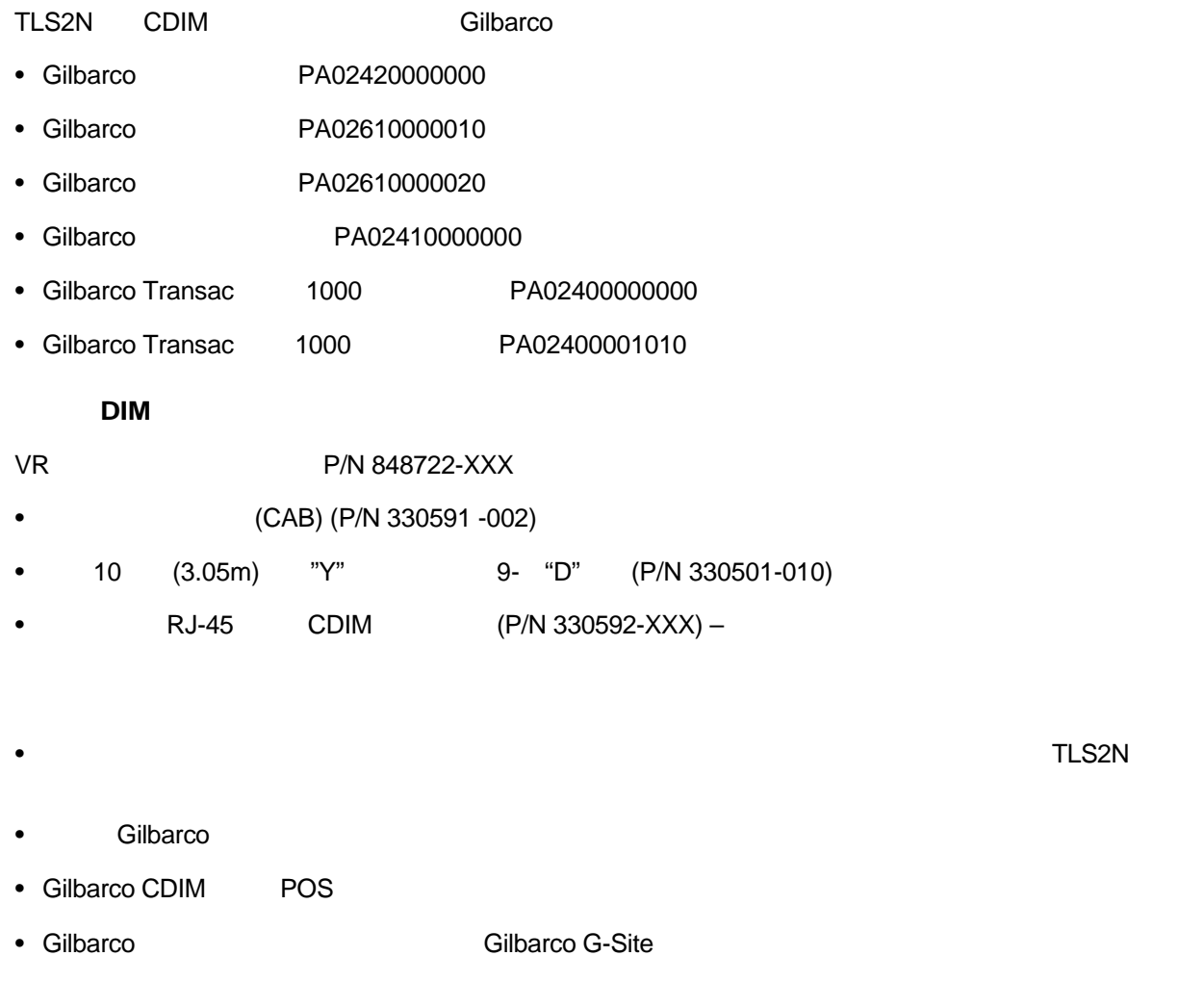

- 1. 15 11 CAB
- 2. 12 TLS2N CAB POS

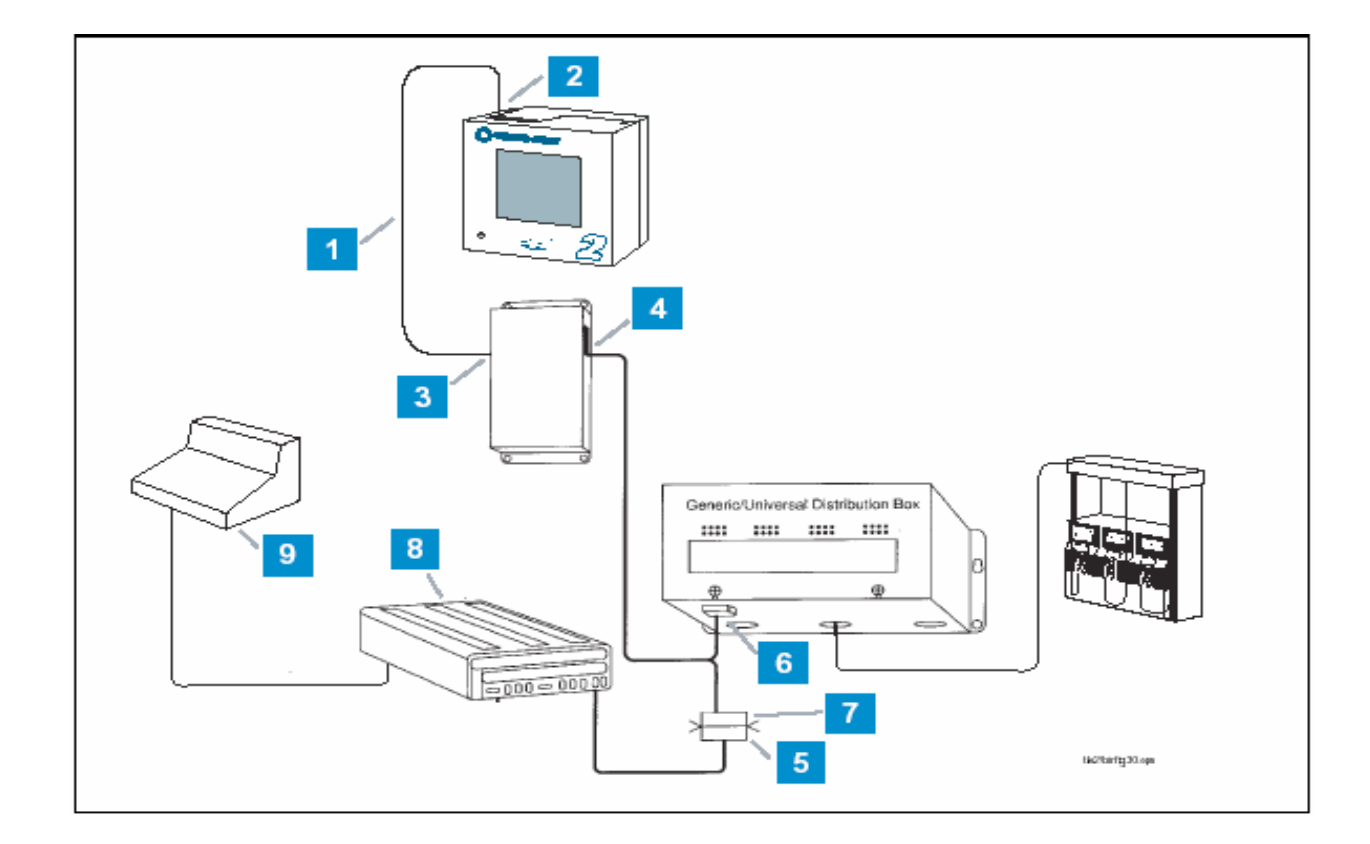

13 TS-1000

- 1 Comm RJ-45 -(P/N 330592-XXX) 2 comm RJ-45 TLS2 comm<br>CDIM 3 comm RJ-45 CAB **COMM** 4 "Y" (P/N330501-010) CAB COMM
- 注意**!**当你在进行以上连接时,加油站加油机的通讯会  $5$  ( )
	- 9-pin

6  $9$  "Y"  $7 \quad 5 \quad$  "Y" 9-pin **7** 注意:使用插头固定螺丝以保证连接。 8 TS-1000 PAM Site 9 POS

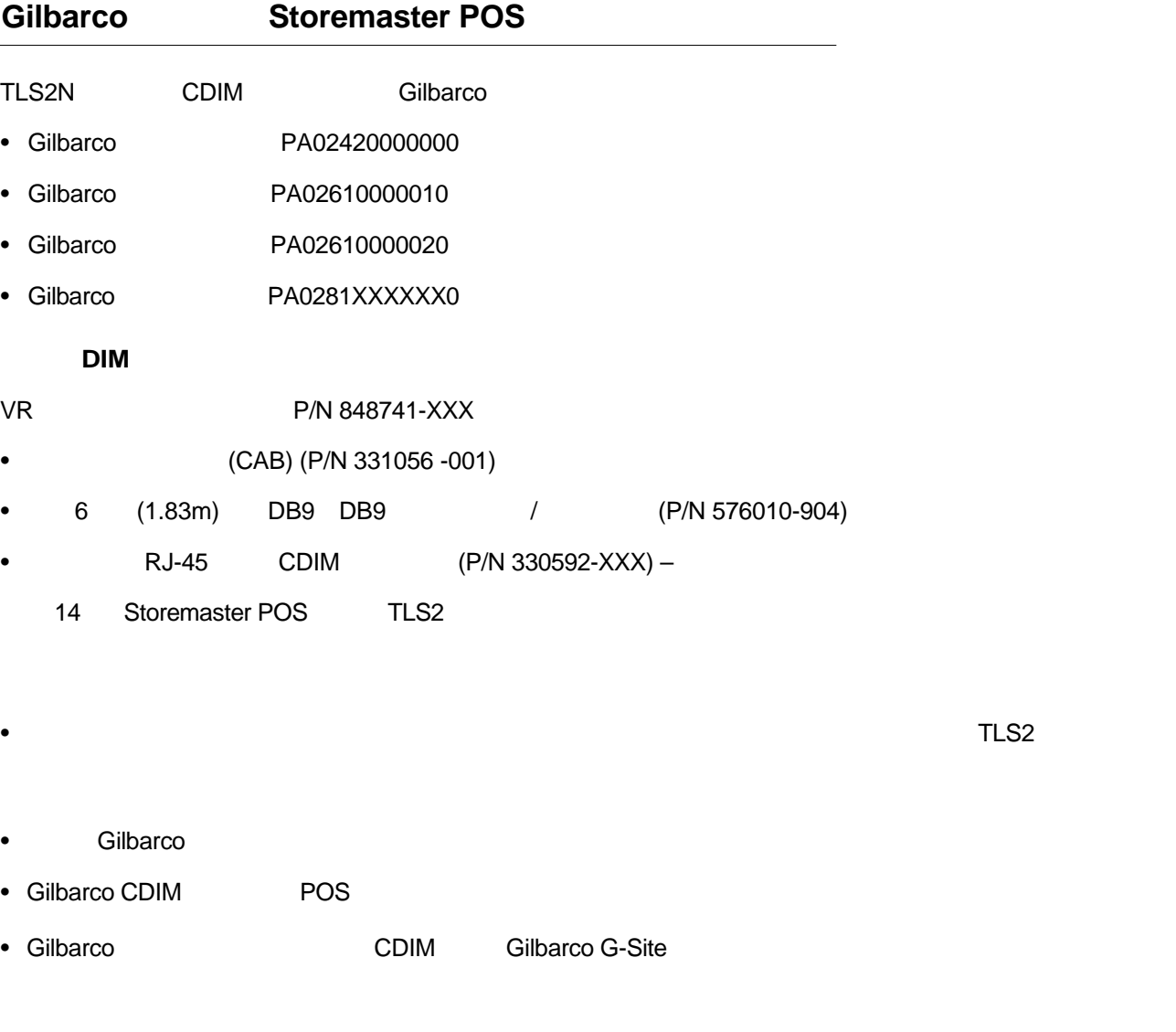

1. 21 15 CAB

2. 22 16 TLS2 CAB POS

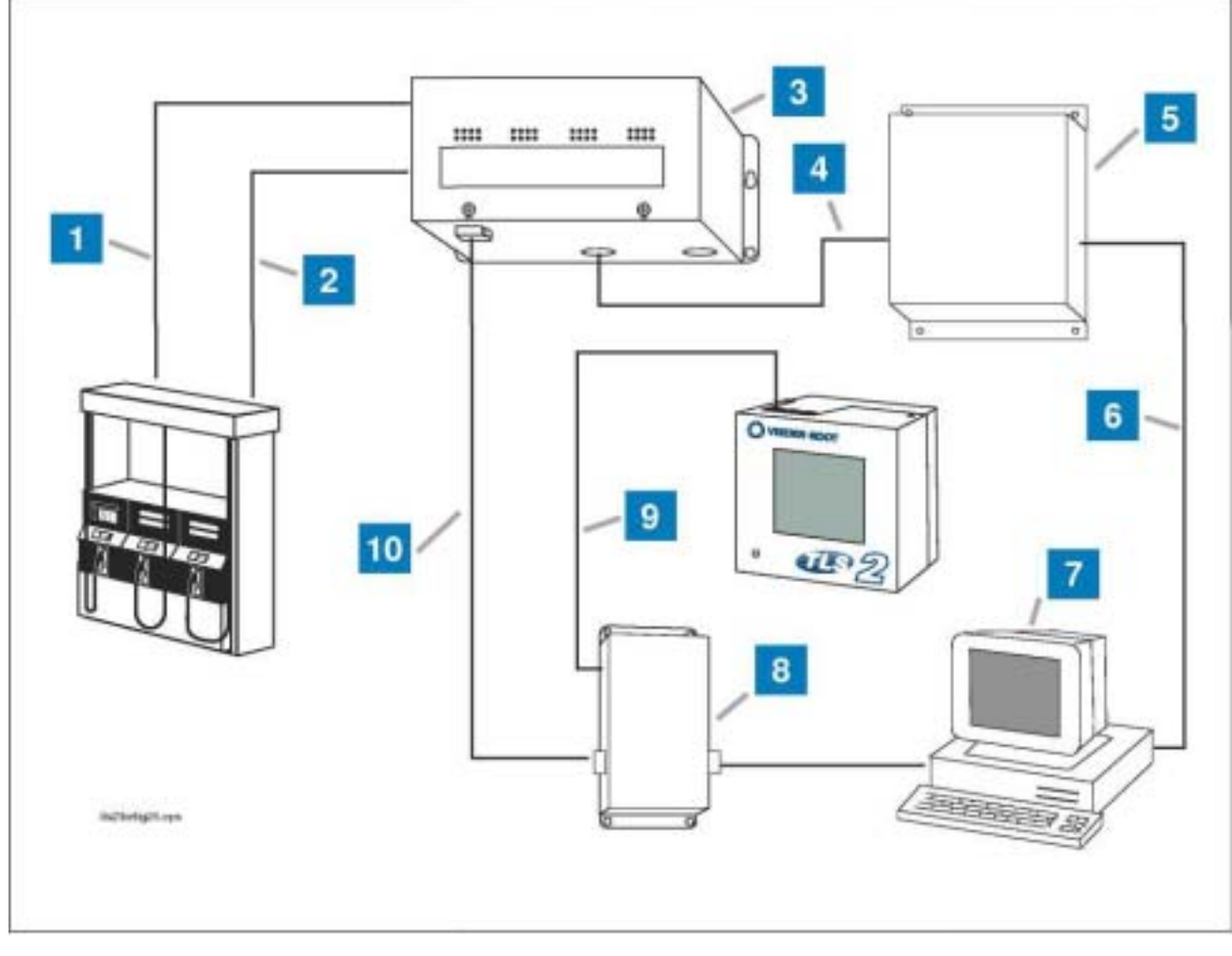

14 TLS2 DIM Storemaster POS

- $\overline{1}$
- 2 CRIND
- $3$
- 4 CRIND
- 5 AutoGas 507 CRIND
- 6 计算机接线
- 7 Storemaster POS
- 8 CAB (P/N 331056-001)

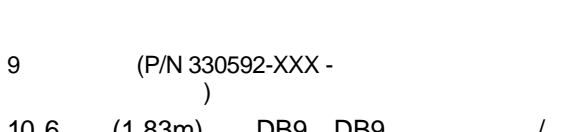

10 6 (1.83m) DB9 DB9 /  $(P/N 576010-904)$ 

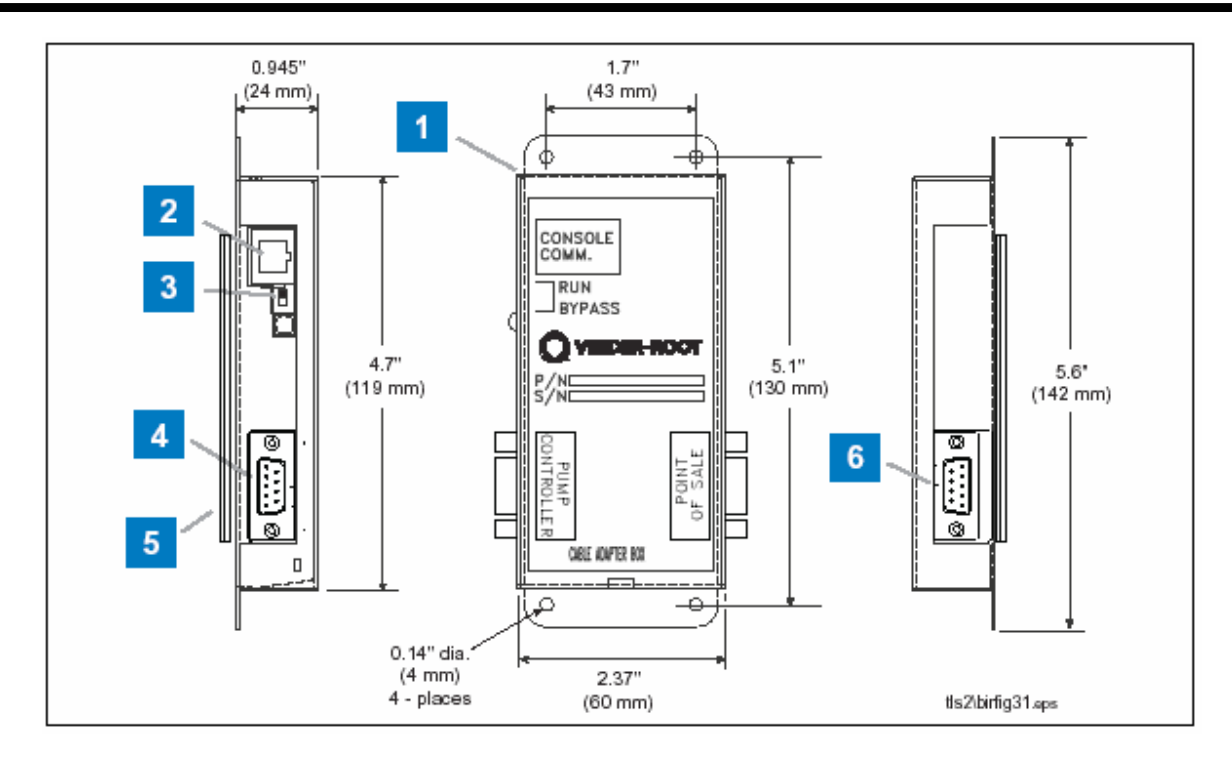

15 CAB

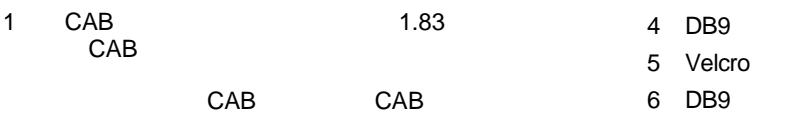

- 2 RJ-45
- 3 RUN-

注意:为确保**BIR**正常运转,此开关必须设置 为开**(RUN)**

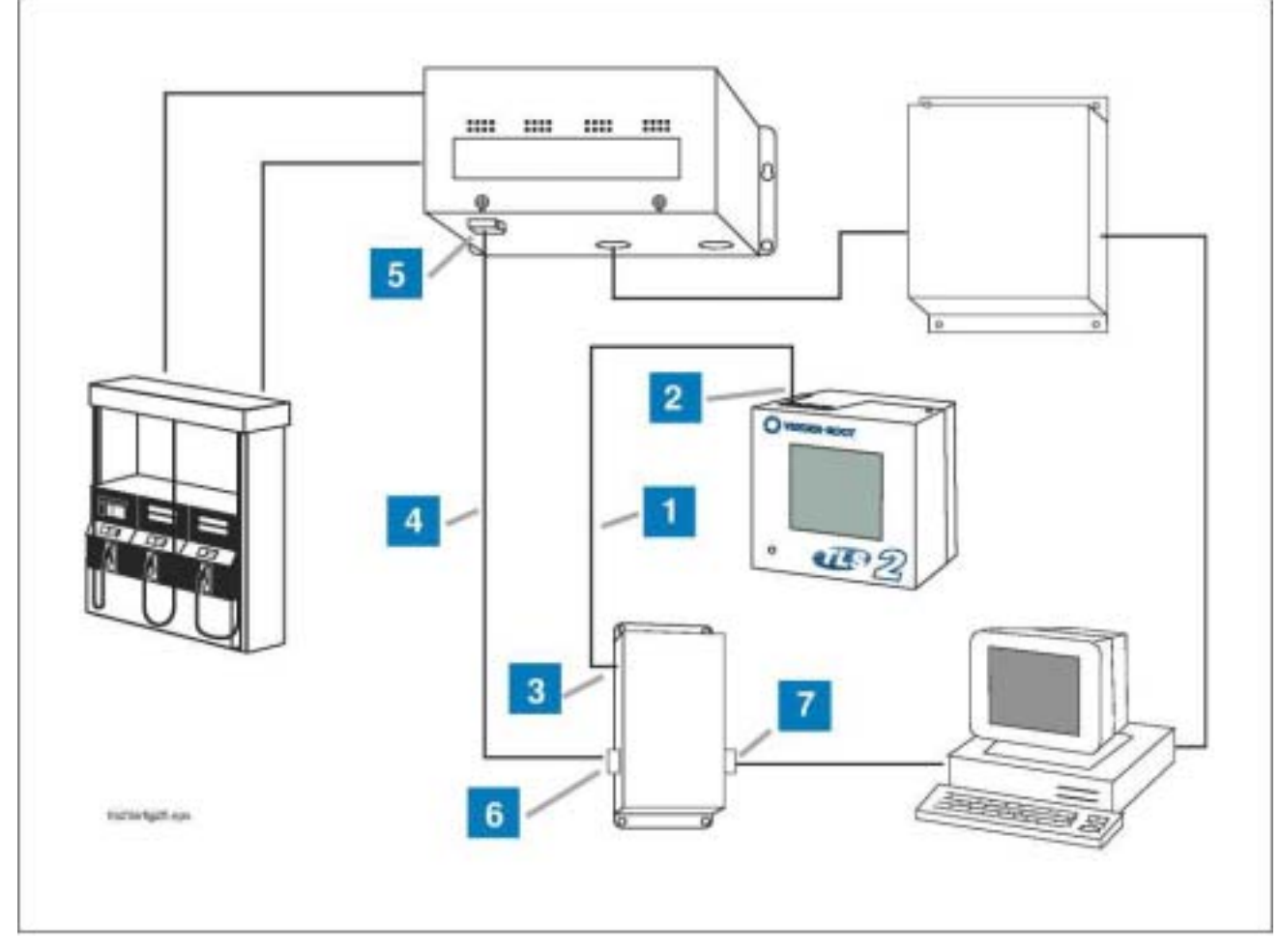

16 Storemaster POS

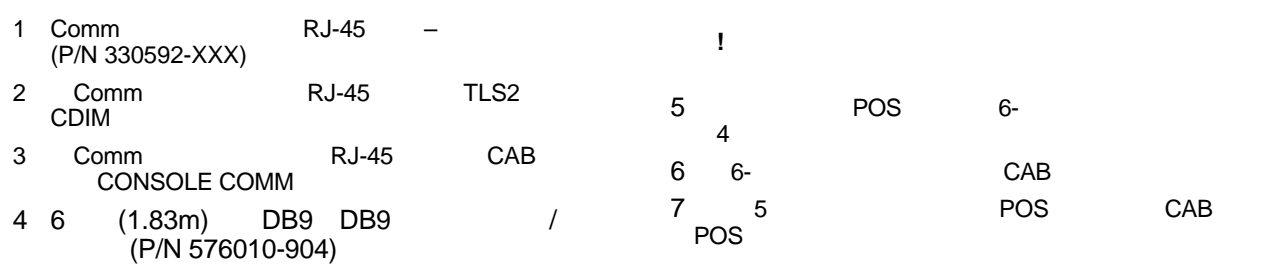

# 商业进存销管理**(BIR)** 设置

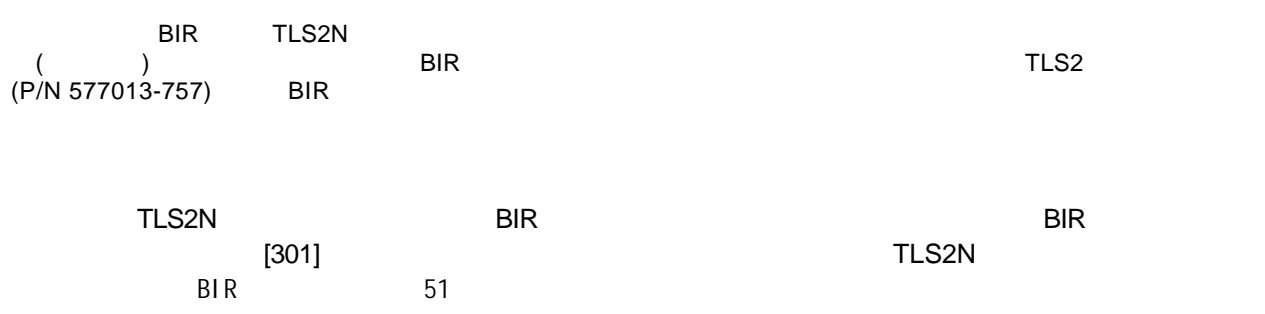

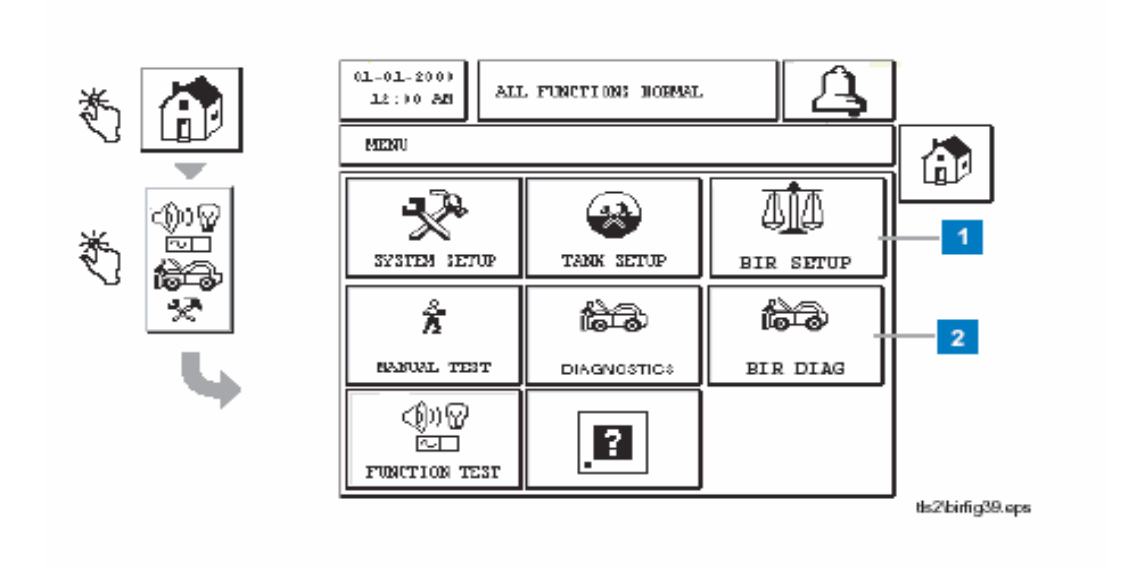

BIR and Birthday and Birthday and Birthday and Birthday and Birthday and Birthday and Birthday and Birthday and Birthday and Birthday and Birthday and Birthday and Birthday and Birthday and Birthday and Birthday and Birthd

- 1 BIR Setup BIR  $(33)$
- 2 BIR Diag (Meter Events) (55 )

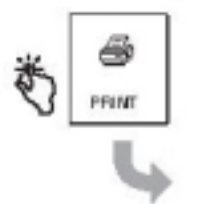

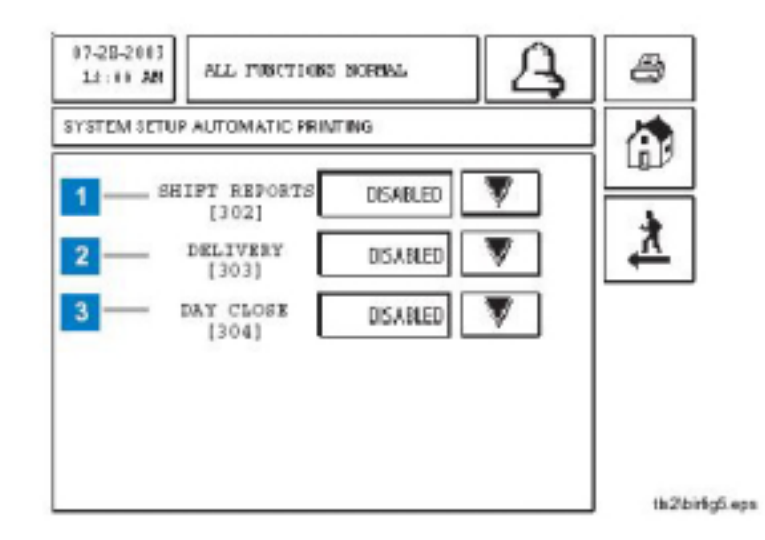

#### **BIR**

- 1 Close Times() Close Times  $(26)$
- 2 Print( ) -- $(27)$
- 3 Features(executive production of the Research Australian Security and Security and Security and Security and Security and Security and Security and Security and Security and Security and Security and Security and Securit HProtocol [259] Euro ProtocolPrefix(欧洲协议前缀) 按钮 [260] stick height offerset Leak Test(
and Contract Contract Contract Contract Contract Contract Contract Contract Contract Contract Contract Contract Contract Contract Contract Contract Contract Contract Contract Contract Contract Contract  $[262]$
- 4 Dial Tank Alarms  $(29)$ 5 Dial Dim Alarms - <br>
Dim
- (27 )

注意:在系统设置主菜单中,自动拨号警报键**Autodial Dial Tank Alarm/Dial DIM Alarm** 

#### **[305-309]** 系统设置 **Close Times** 屏幕

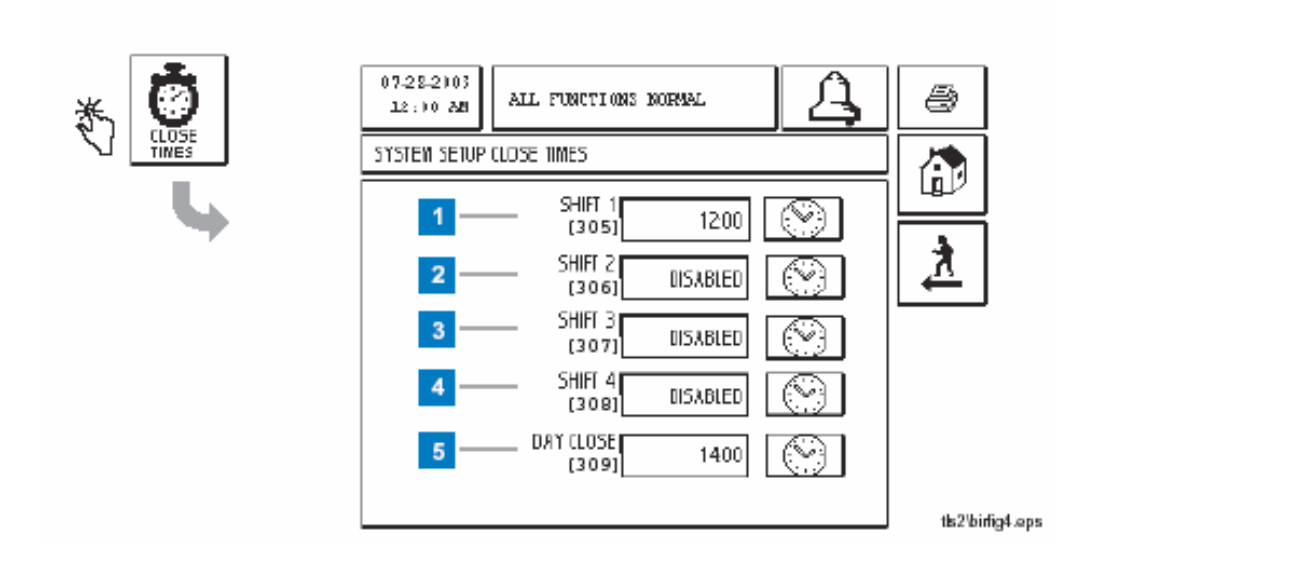

- Close Time BIR 1 Shift 1 [305] **1**Shift 1
- Shift 1 BIR (and Shift [302]) Disabled
- 2 Shift 2 [306] 2Shift 2 and Shift2 BIR (and shift [302]) Disabled
- 3 Shift 3 [307] 3Shift 3<br>Shift 3 BIR (  $($  shift  $[302]$ ) Disabled
- 4 Shift 4 [308] 4 Shift 4 [308] 4 Shift 4 1  $($  shift  $[302]$ ) Disabled 5 Day Close [309] Day Close time and BIR the Day Close [304]) 2 00 a m

#### [302-304]

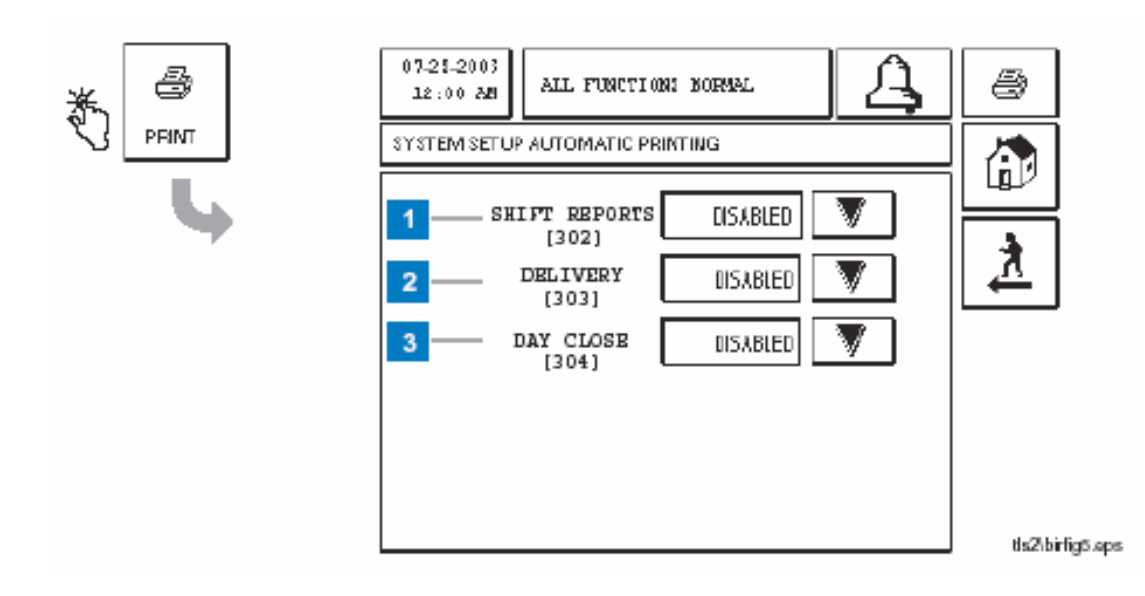

( Automatic Printing) BIR

- 1 Shift  $[302]$  BIR Shift Disabled
- 2 Delivery [303] **Kanadian Exception Delivery** (executive of the Disabled
- 3 Day Close [304] **EXALUAR BIR** Day Close Disabled

蔘

**EATURES** 

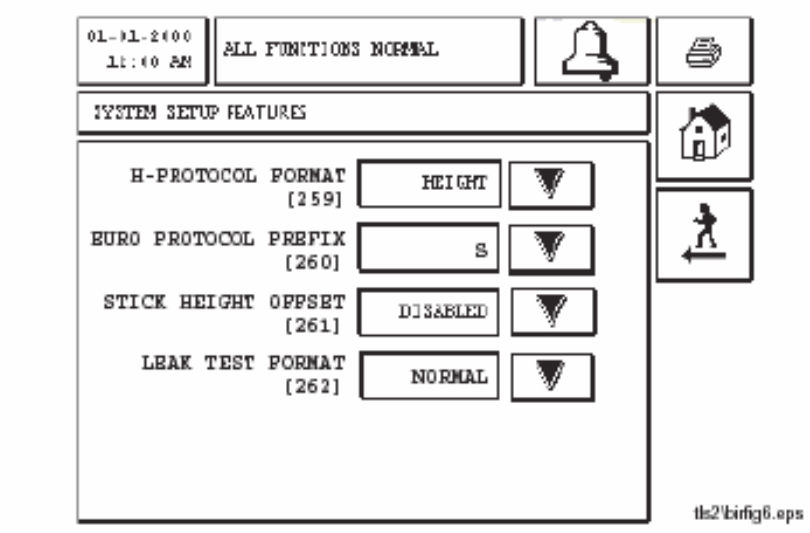

系统设置性能屏幕目前用于设定各项功能所需格式,详见手册577013-757

# **[316] Autodial Alarm Tank**-自动拨号警报油罐屏幕 **(3**页**)**

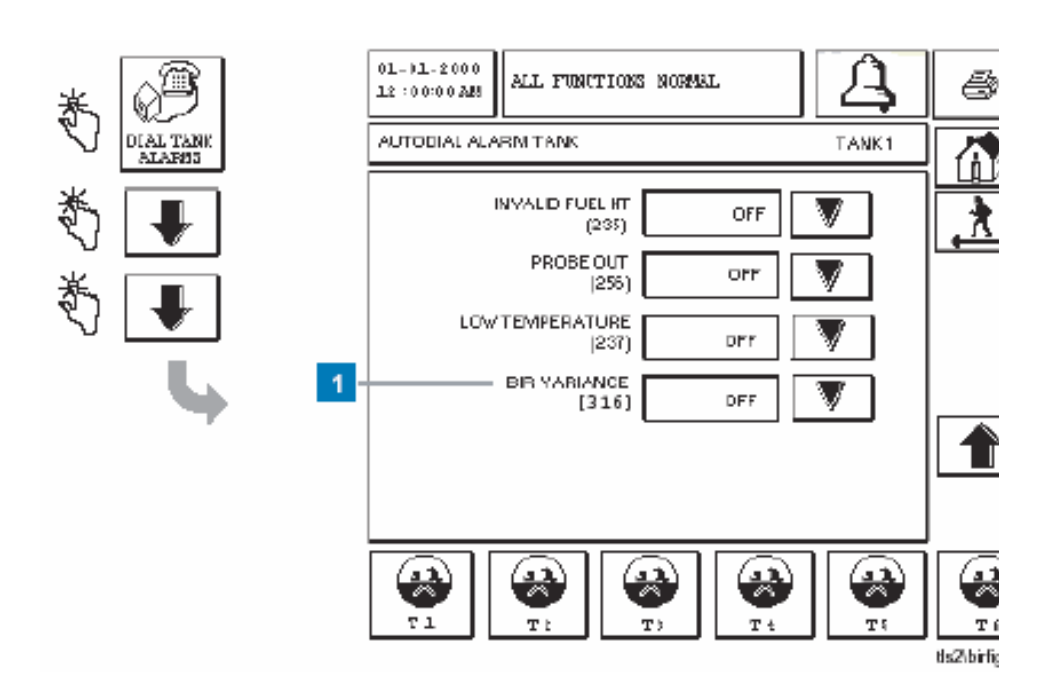

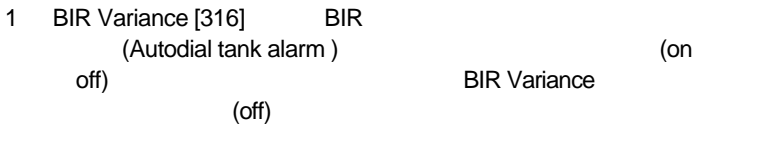

BIR Variance (On)

### **{301]** 系统设置通讯 (**Communications**) 屏幕

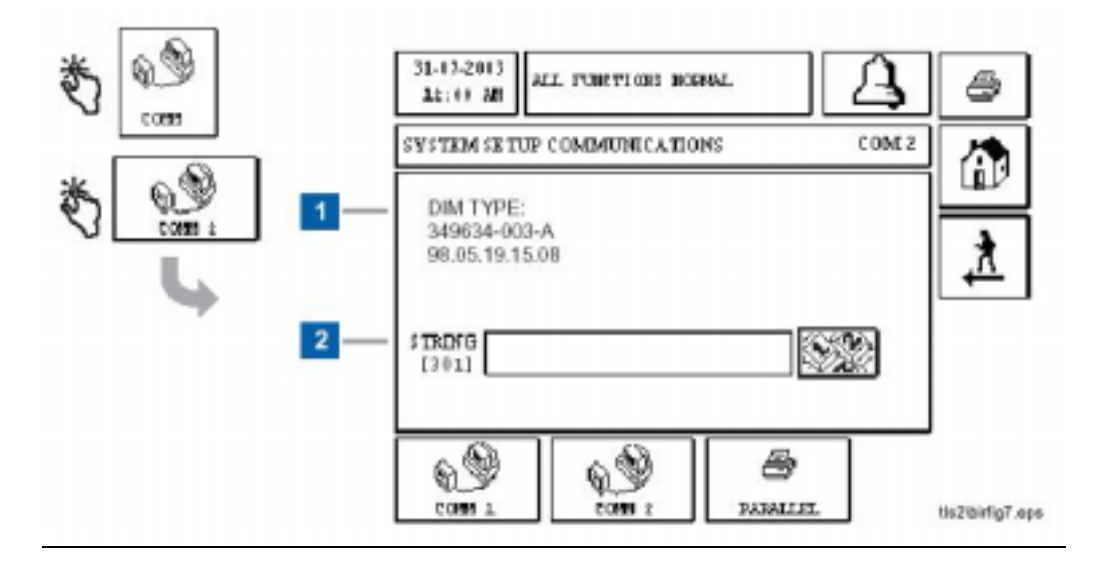

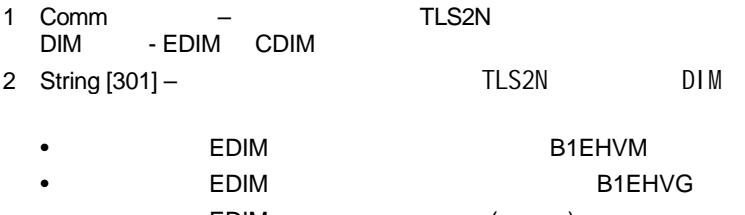

• EDIM ( )

# **{317-318] Autodial Alarm DIM**-自动拨号警报**DIM**屏幕

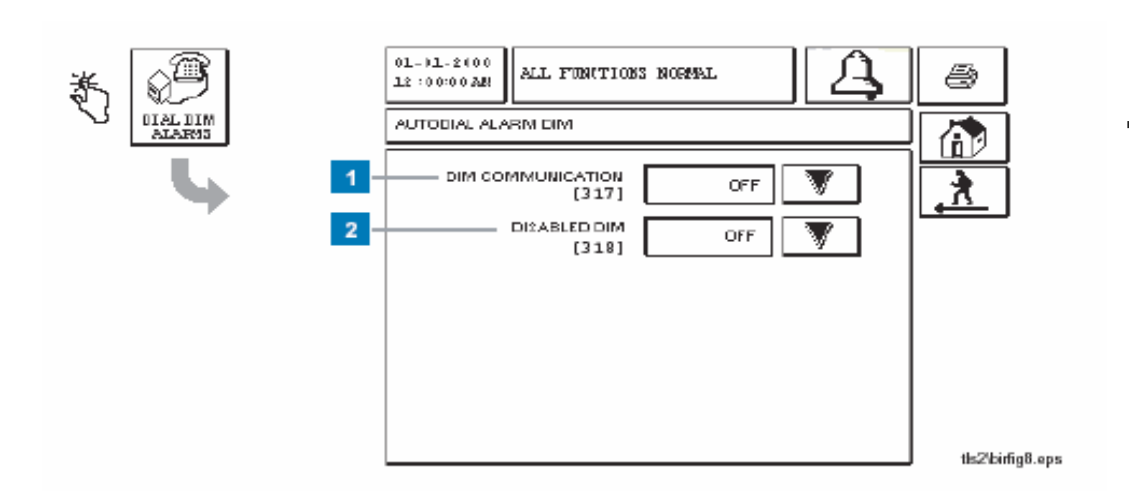

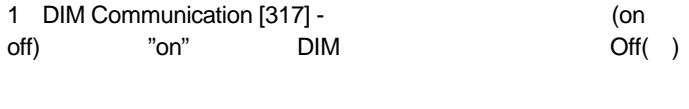

2 Disabled DIM [318] - (on off) "on" DIM (Disabled DIM)  $Off( )$ 

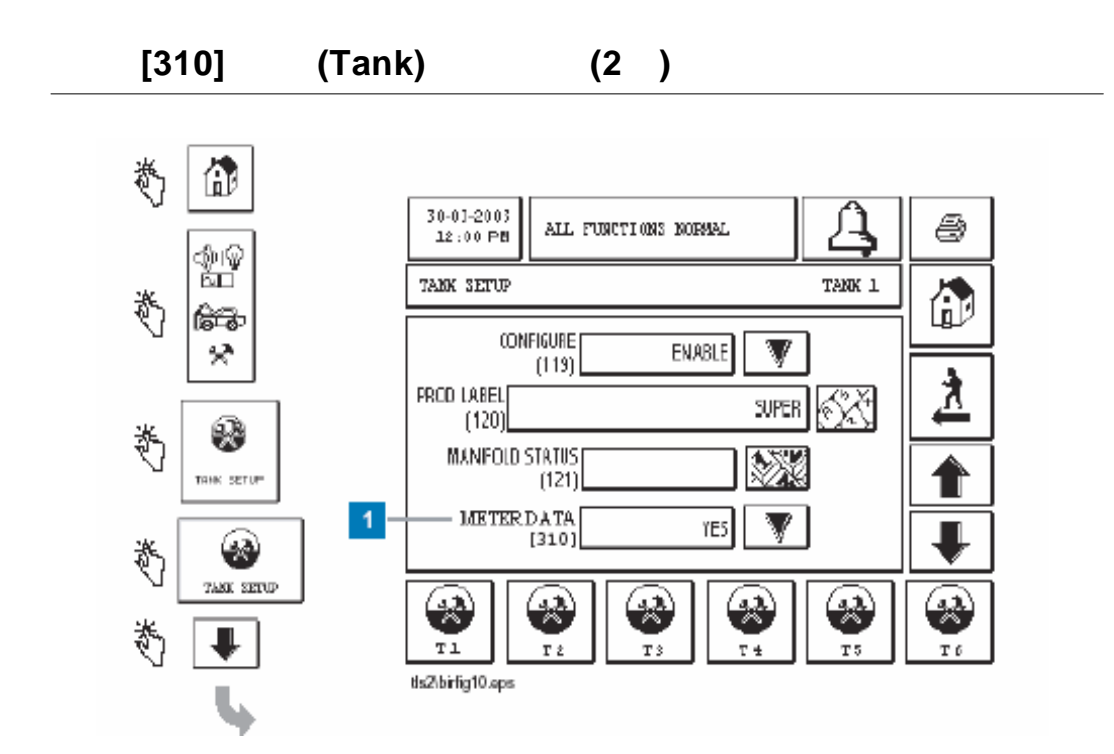

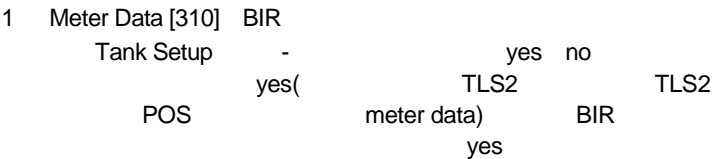

**BIR** 设置屏幕

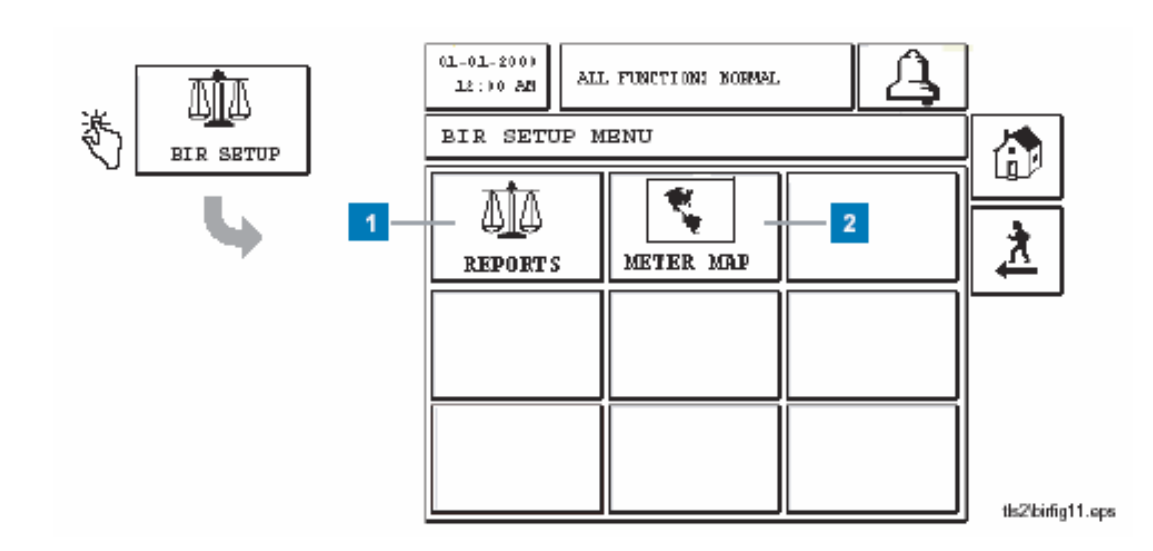

- **1** Reports BIR (37 )
- 2 Meter Map **BIR Site Meter Map** (35 )

### **BIR Site Meter Map**

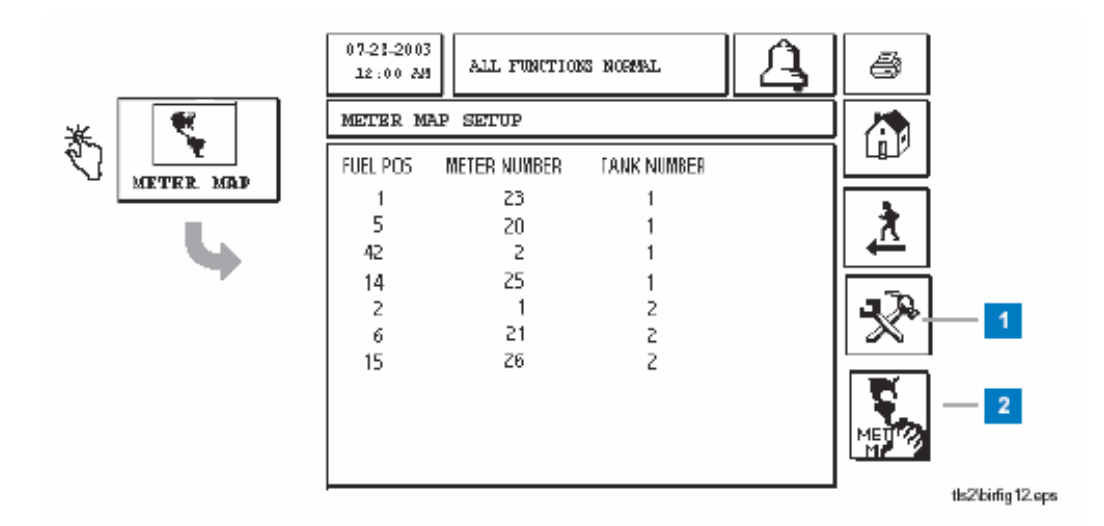

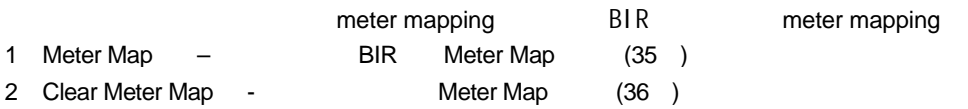

# **BIR setup Meter Map**

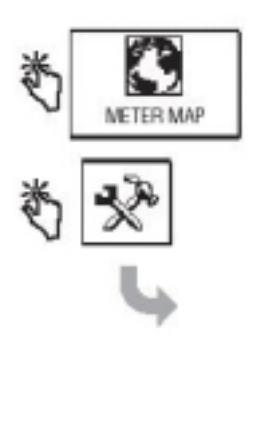

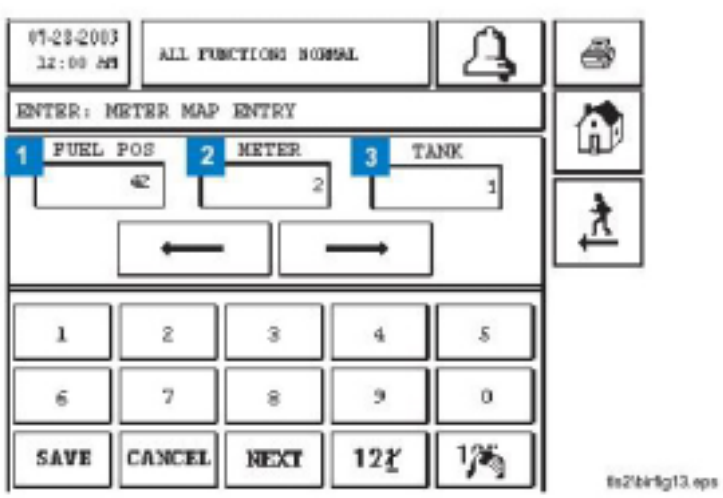

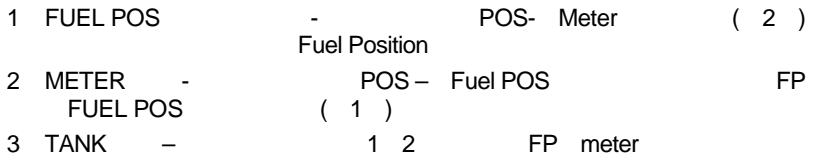

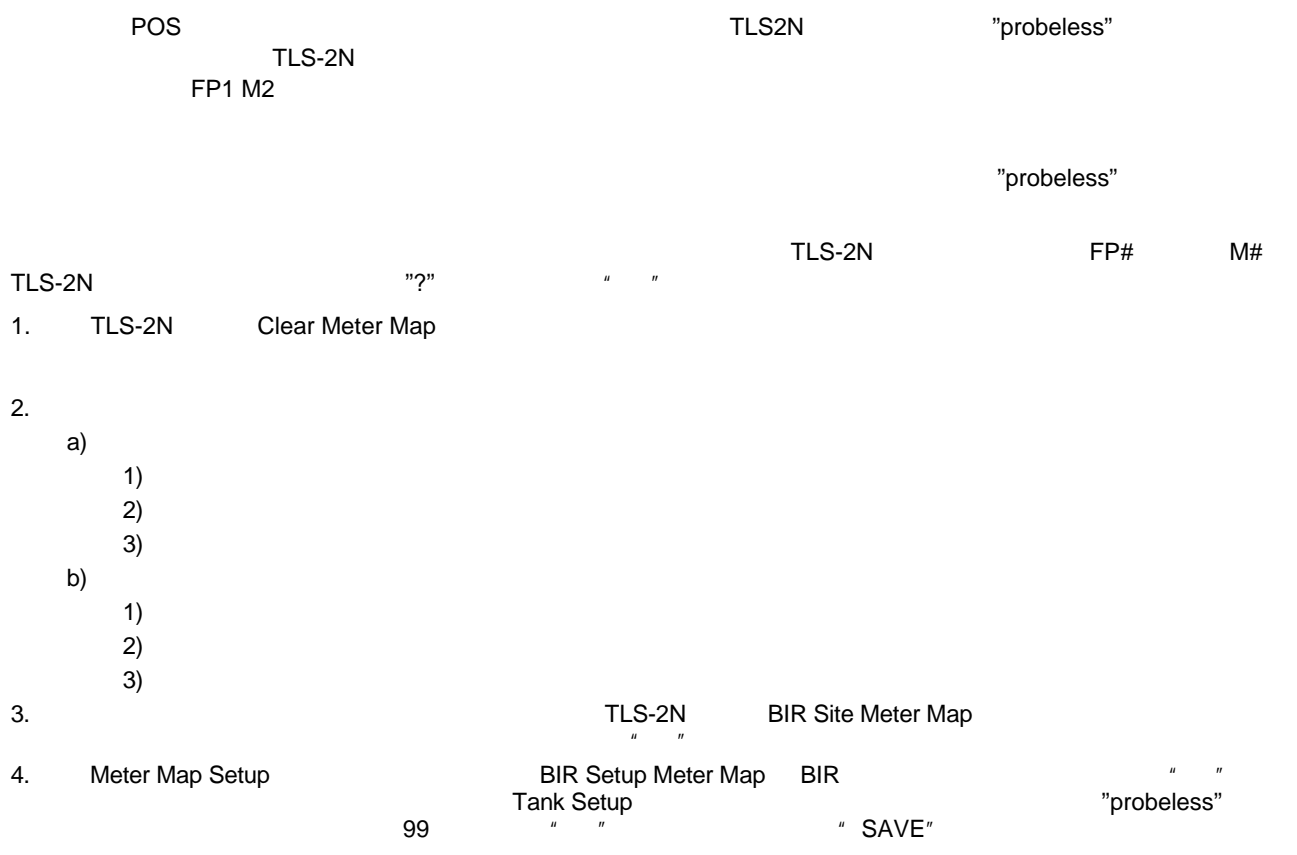

### [319] Clear Meter Map

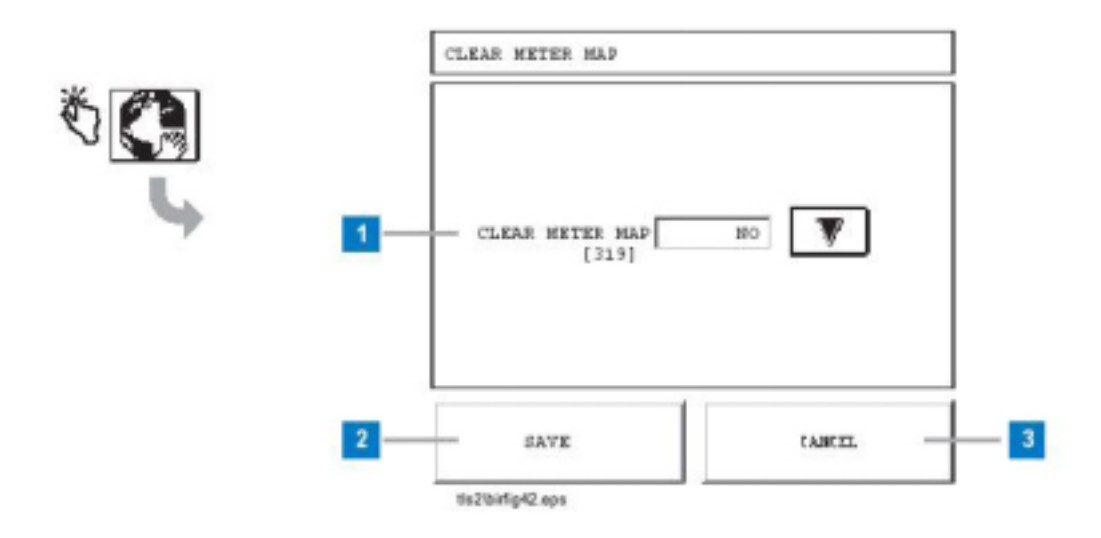

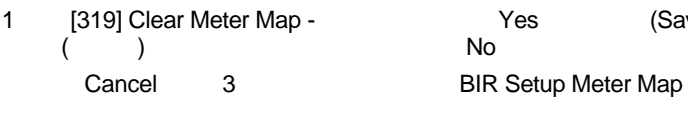

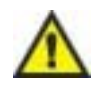

件都将使**BIR**不能监控加油站的销售情况。

(Save)

#### [311-315] BIR

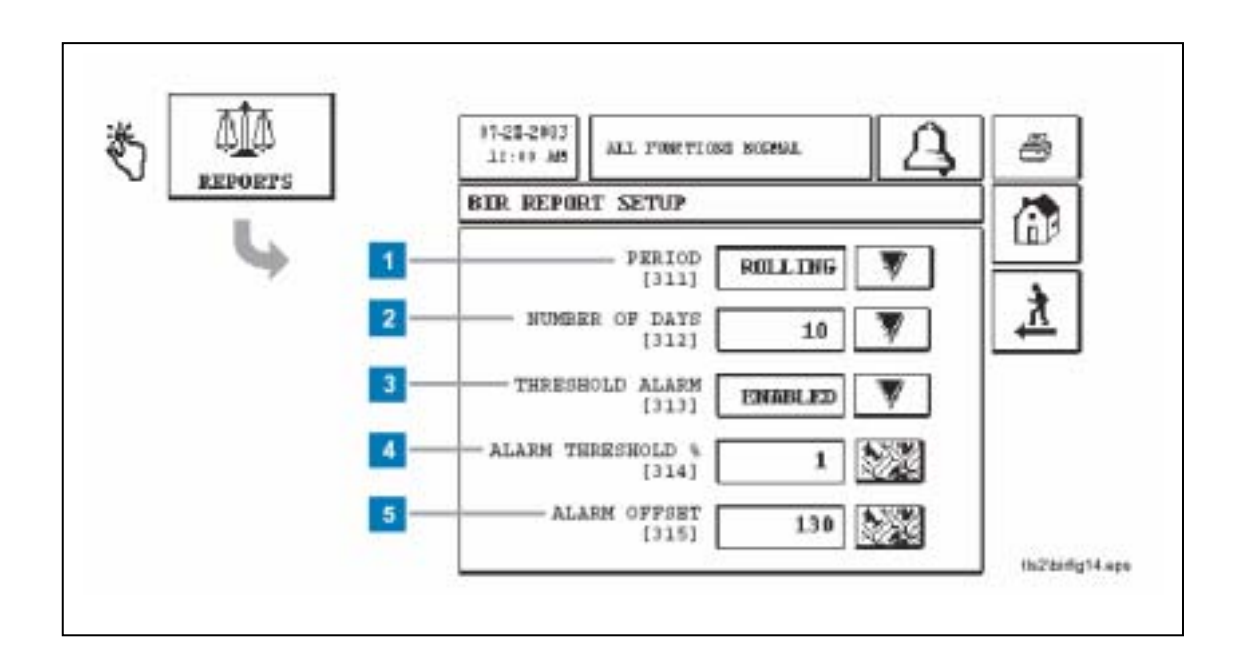

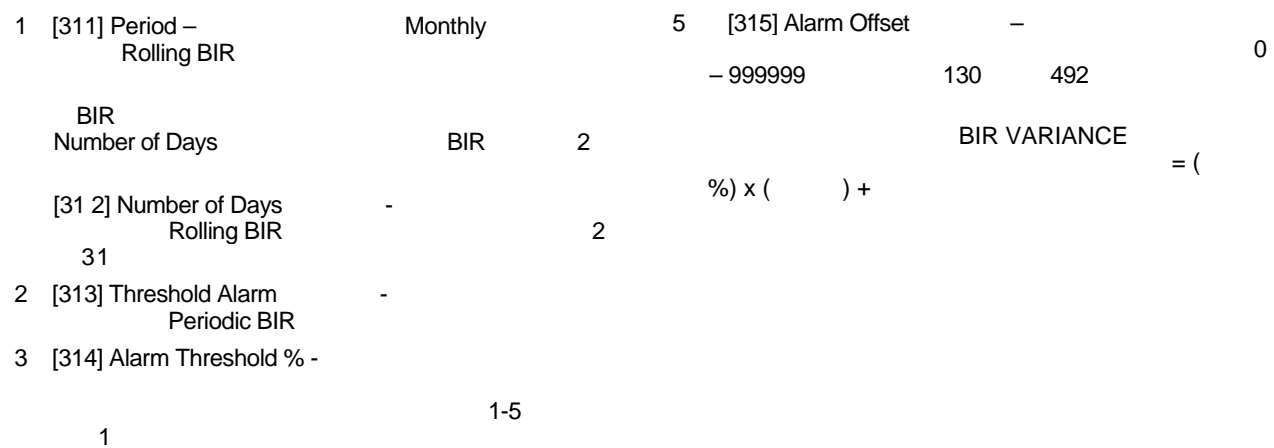

# **BIR**

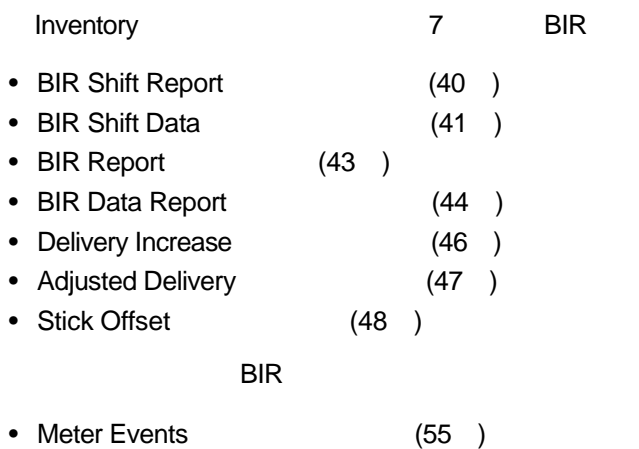

#### **Inventory Report**

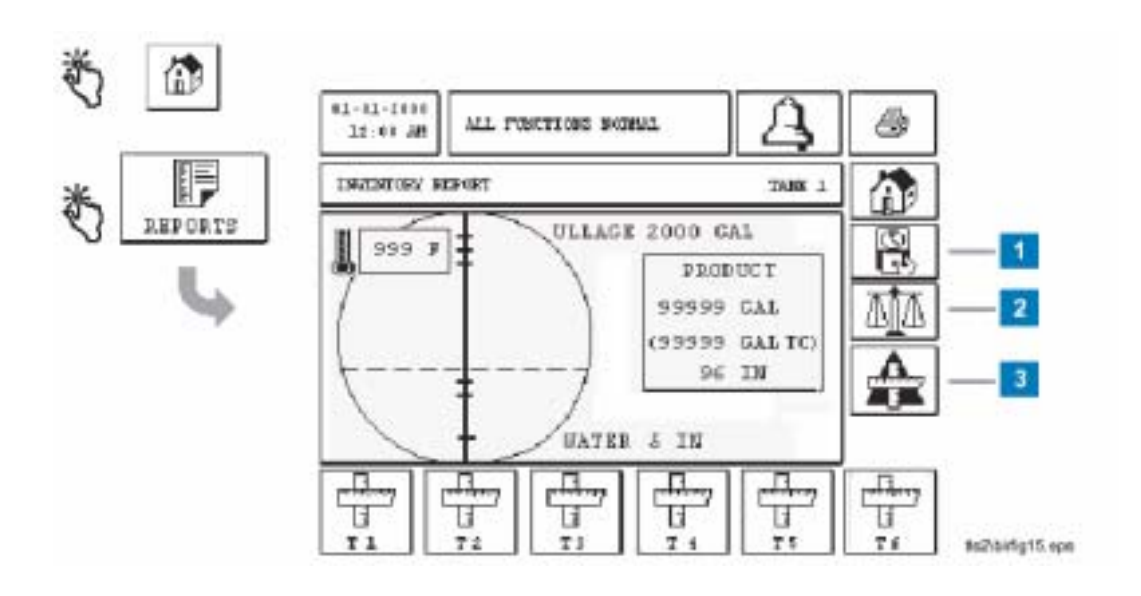

 $(1 \t3)$  BIR

- 1 Shift Report 1 1 200 AM
- $2$  BIR  $-$
- 3 Delta Stick -

### **BIR Shift**

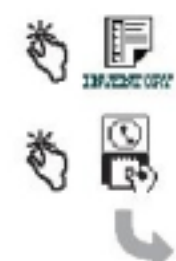

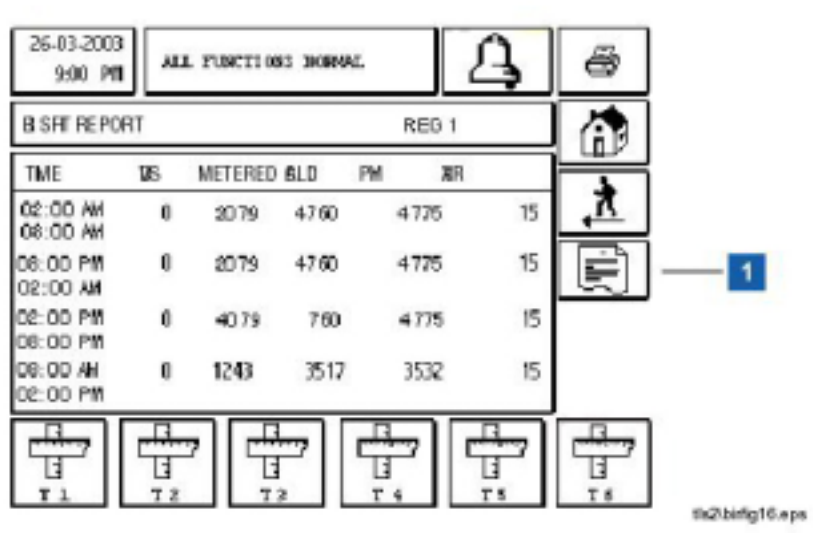

1 Shift Data The Text Shift Data

#### **BIR Shift Data**

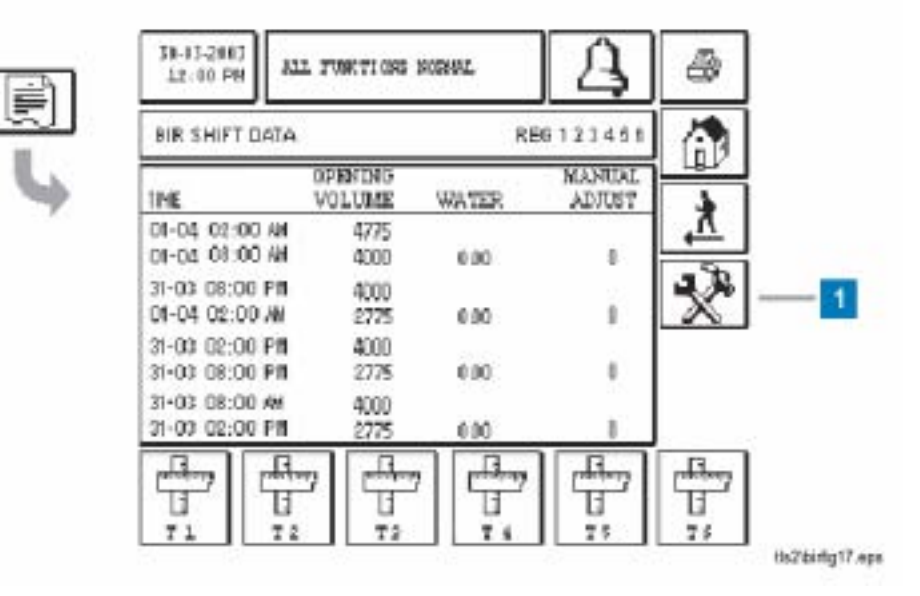

1 Manual Adjust button(手工修正按钮) – 按下此按钮进入手动修正进油屏幕(42页)。

# **Manual Adjust Entry**

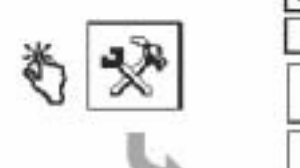

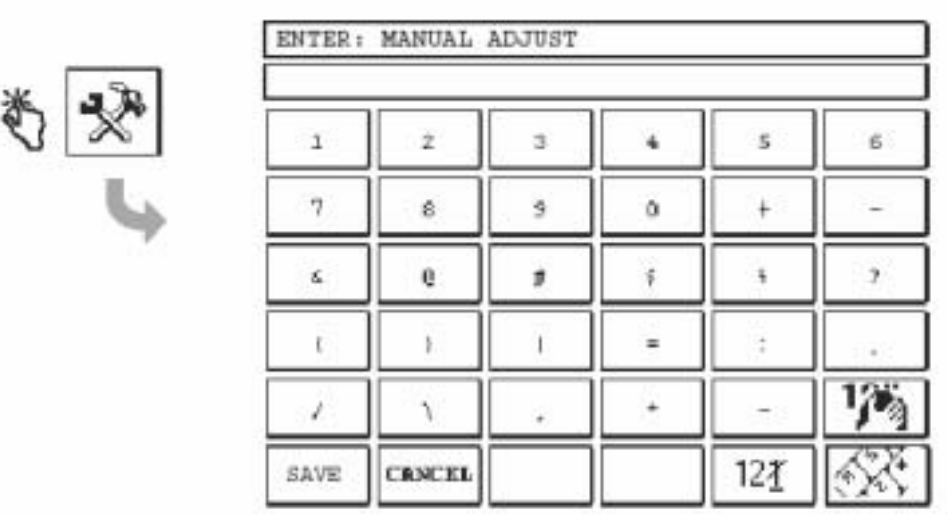

malbirfig19.npm

 $($ 

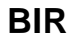

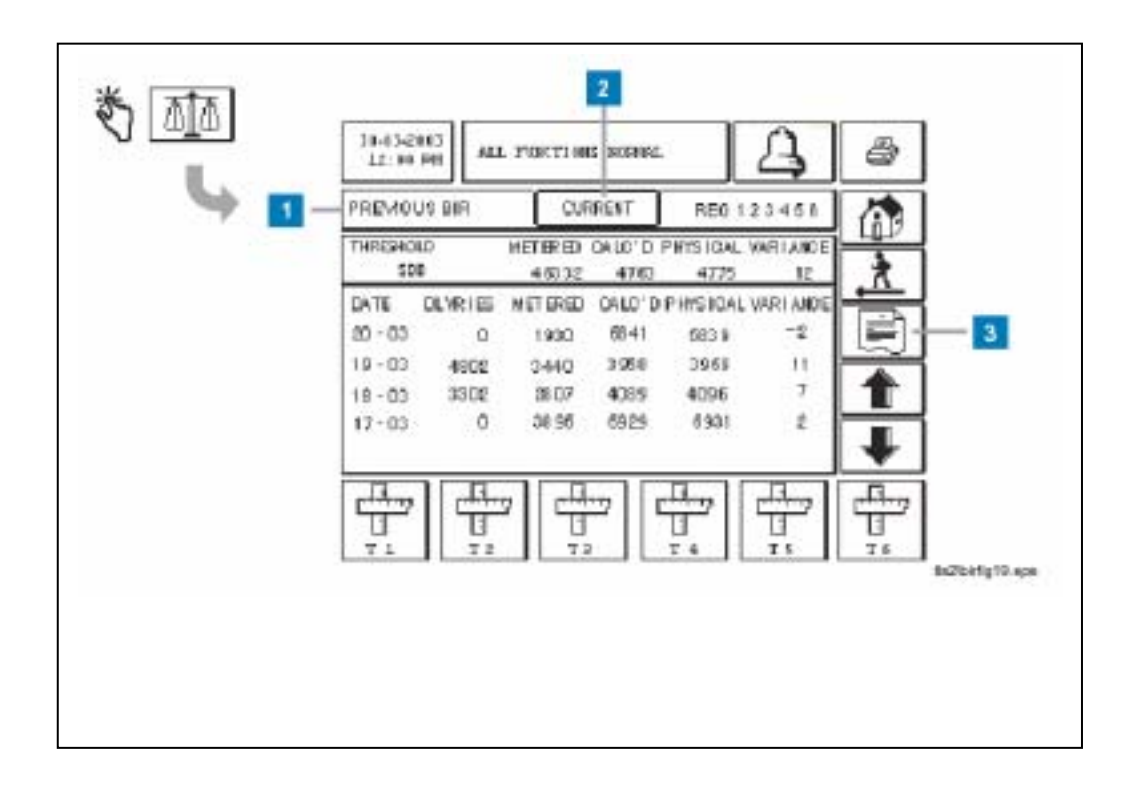

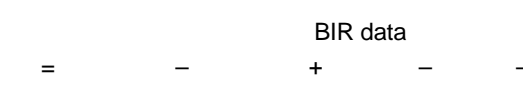

- 1. Previous BIR SIR
- 2. Current National BIR
- a) a  $1$  2
- 触摸"current"键的图框,将显示当前的进存销数据。
- 3. Report Data  $-$  BIR (44 )

# **BIR Data Report**

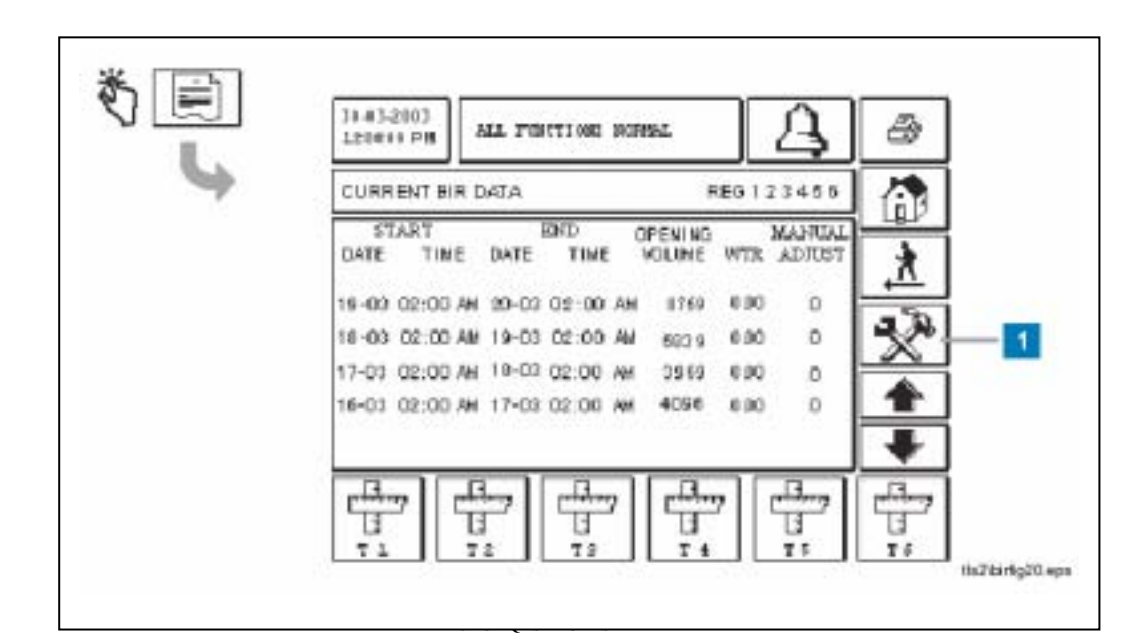

1 Manual Adjust – (45 )

 $BIR$  and the term of the term of the term of the term of the term of the term of term of the term of term of the term of the term of the term of the term of the term of the term of the term of the term of the term of the

# **Manual Adjust Entry**

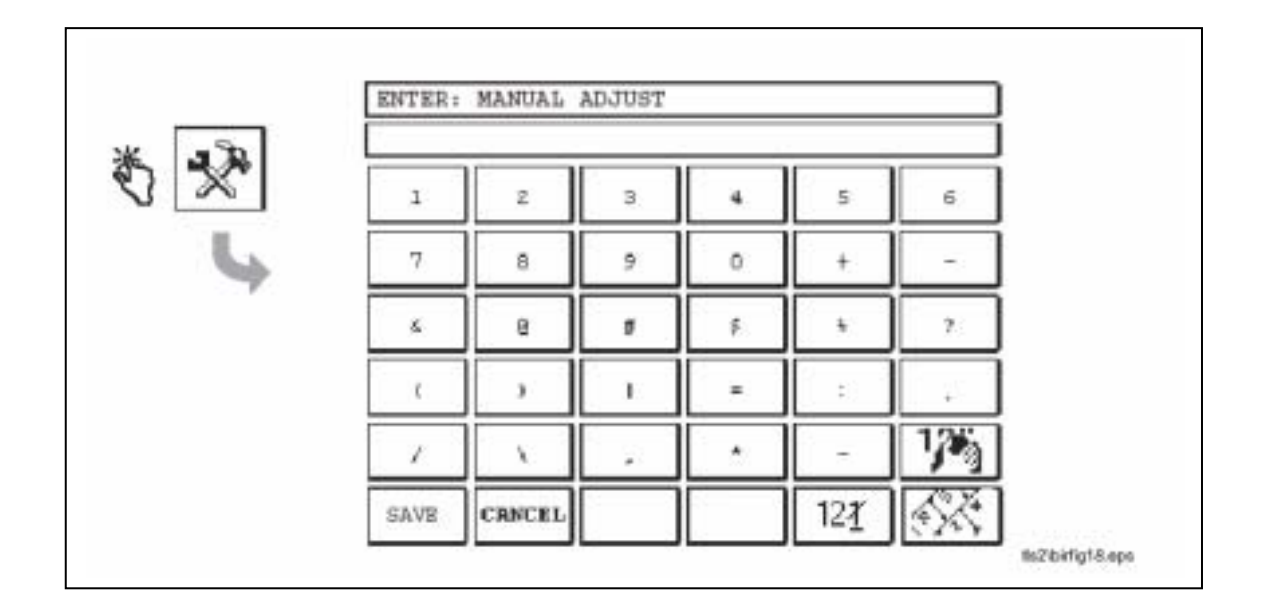

### **Delivery Increase Report**

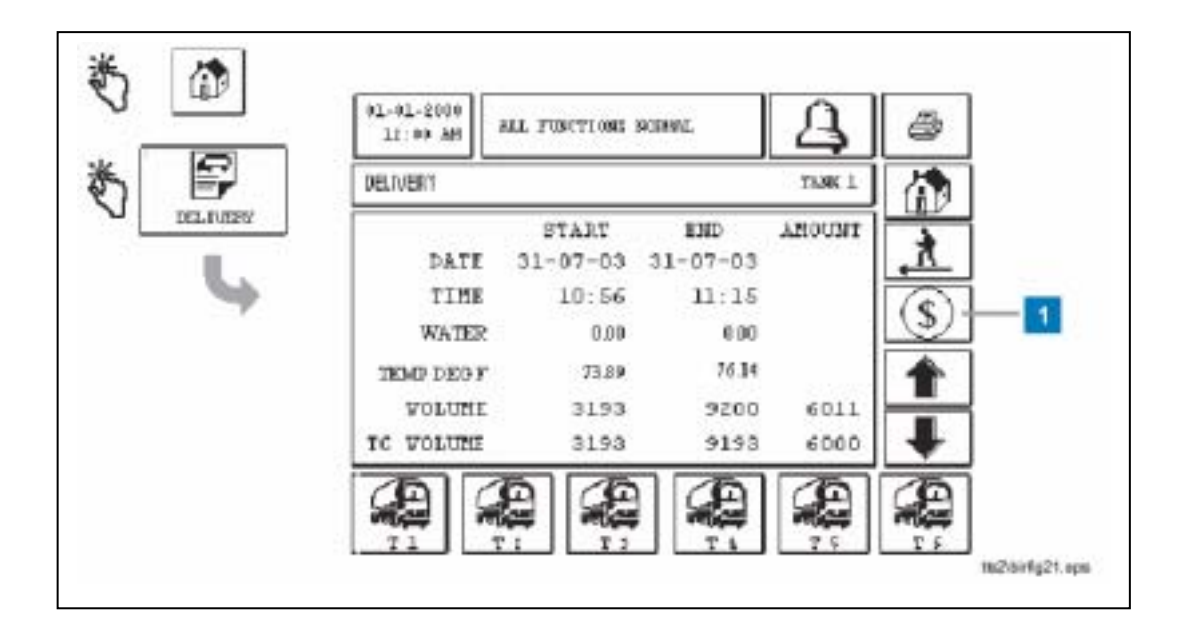

1 Adjusted Delivery – https://www.taggregation.com/modulated Delivery report  $(47)$ 

#### $\overline{\Delta}$  $11 - 11 - 2000$ O 13:00 AM || ALL FUNCTIONI 3000001 ADJUSTED DELIVERY REG 123456 1 START  $\text{END}$ AMOUNT DATE 31-07-03 32407-03  $11:15$ TIME  $10:36$ WATER  $\mathsf D$ Ū  $\mathbf 0$ VOLUME 31393 31393 6011 TC VOLUME 31393 6011 31393 Æ Æ tis2/birfig22.eps

#### **Adjusted Delivery Report**

(Adjusted Delivery report)

 $\mathbb{R}^n$  =  $\mathbb{R}^n$  - Finally,  $\mathbb{R}^n$  -  $\mathbb{R}^n$ 

#### **Stick Offset**

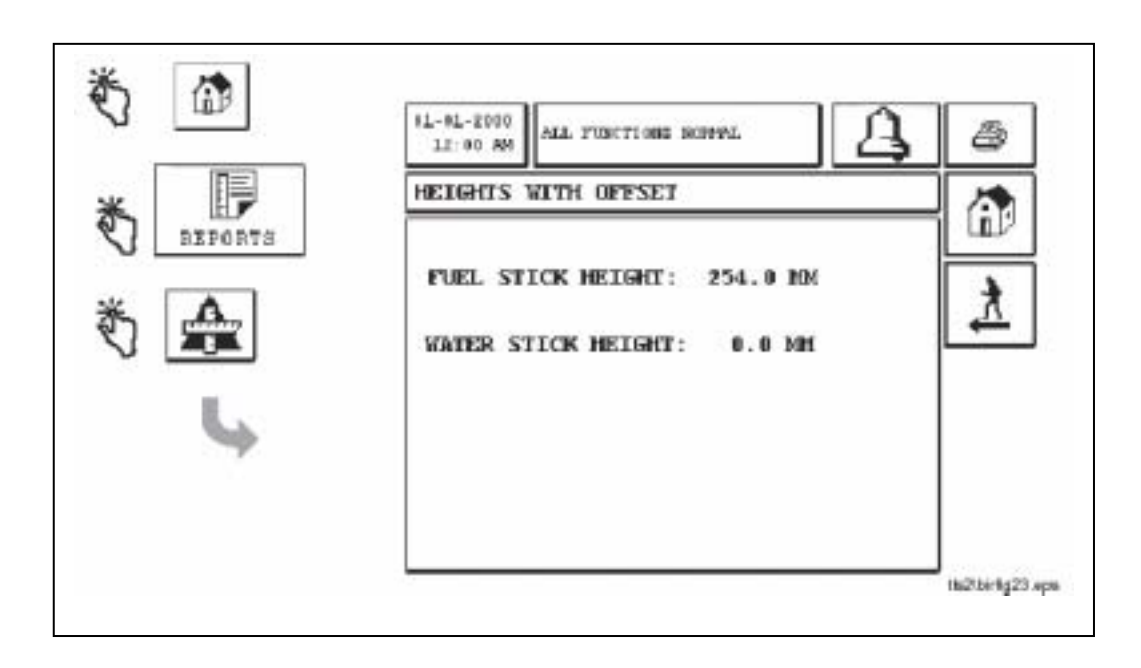

 $($  $($   $)$ **BIR** 

# **BIR** 警报

#### 1 BIR

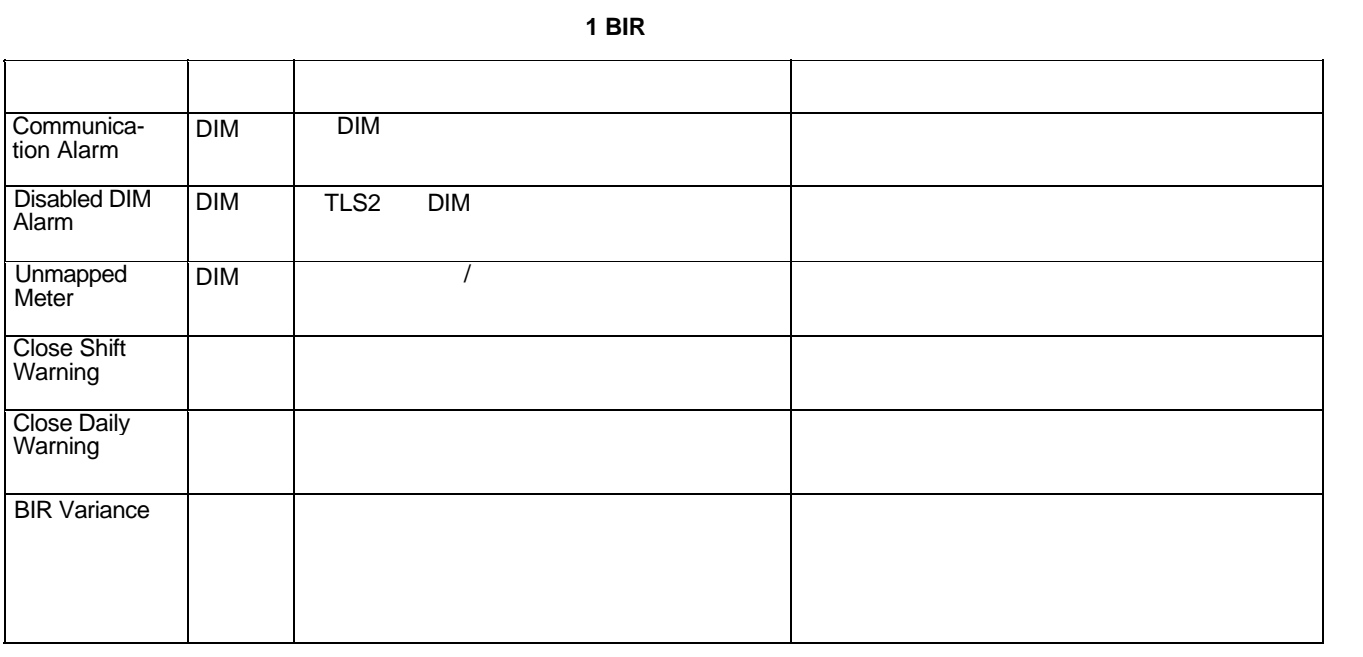

#### **BIR Alarm**

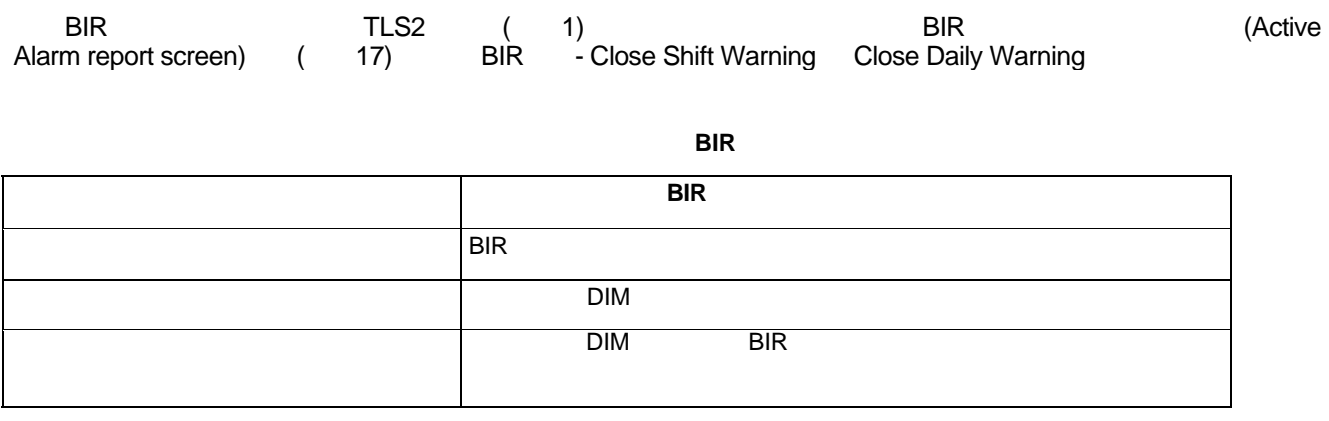

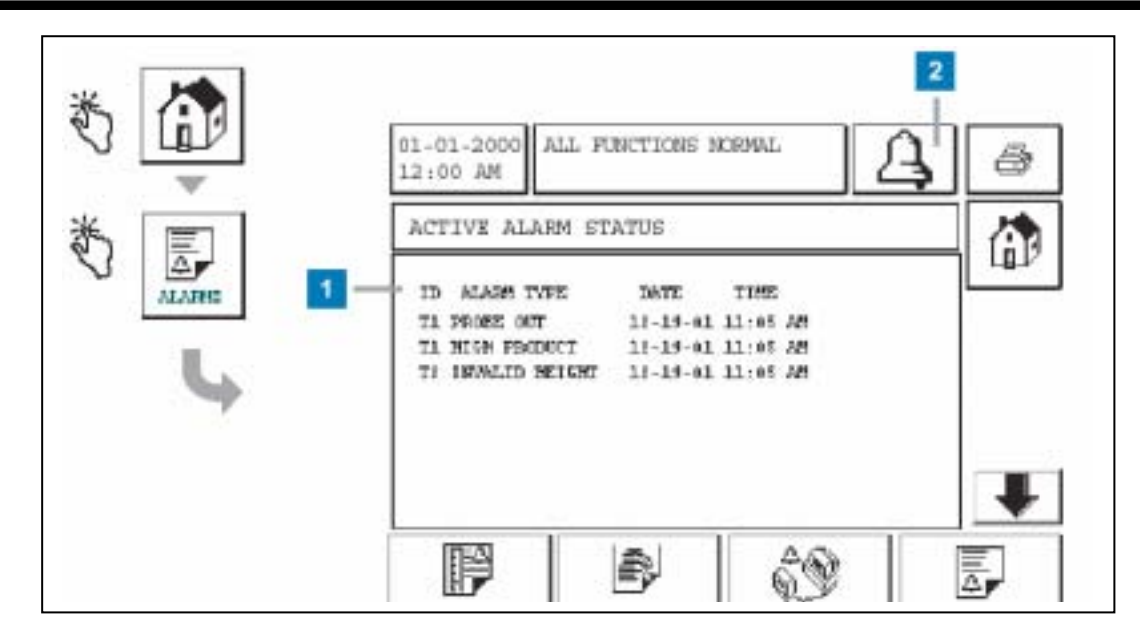

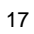

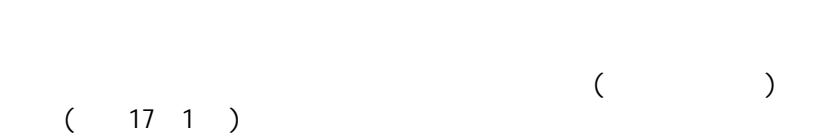

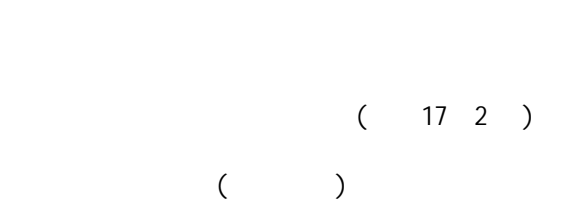

# $\begin{array}{cc}\n\text{TLS} & \text{PIR} \\
\text{ } & \text{TISSN} \\
\text{ } & \text{PIR}\n\end{array}$

 $[301]$ 

表 **6**。 **BIR** 设置的标签代码

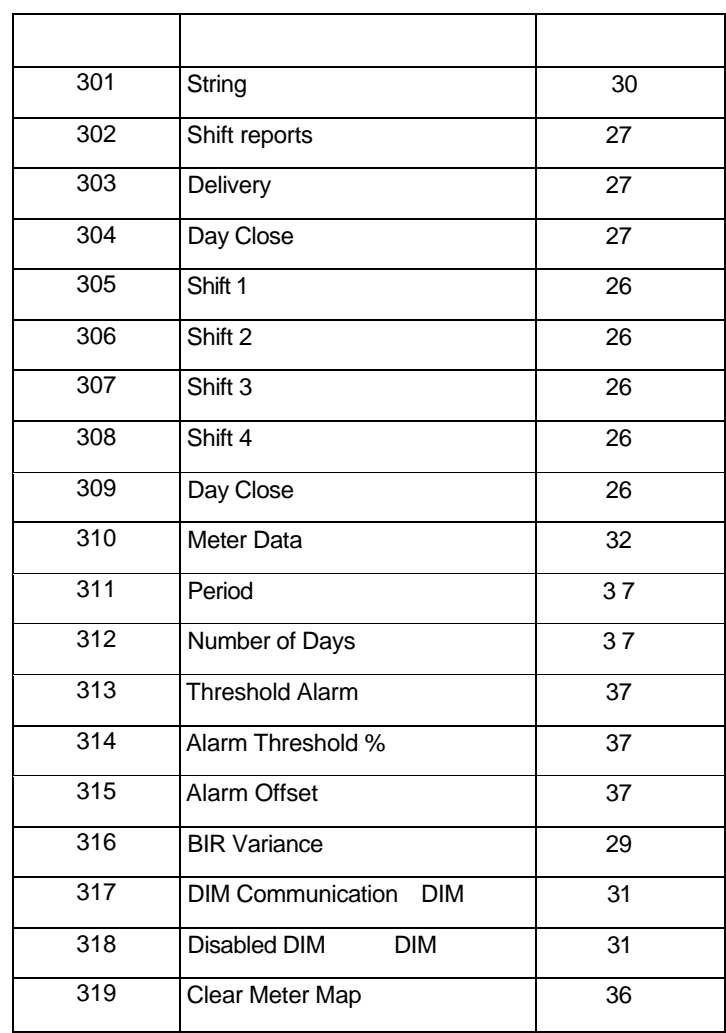

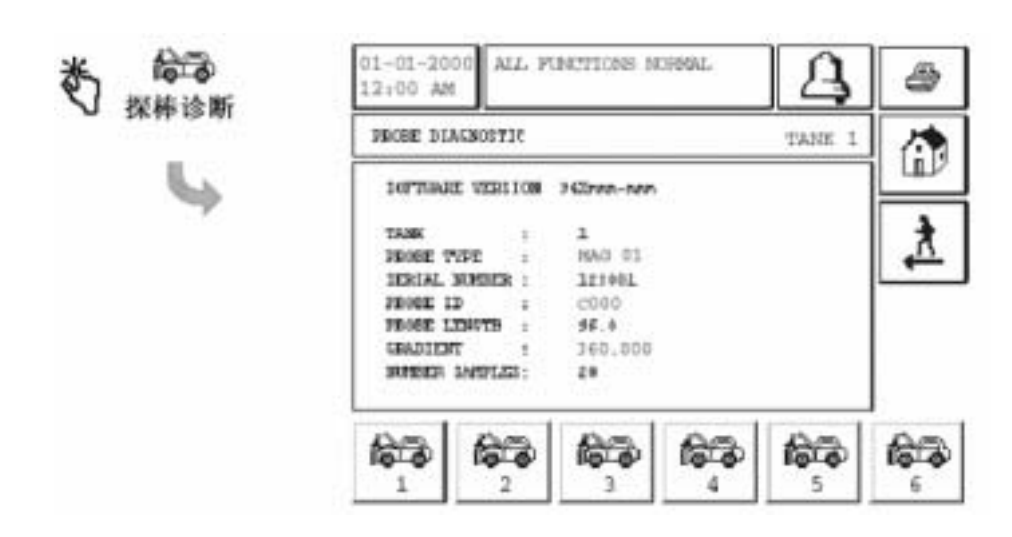

范例报告打印输出 **-**探棒诊断报告

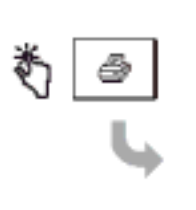

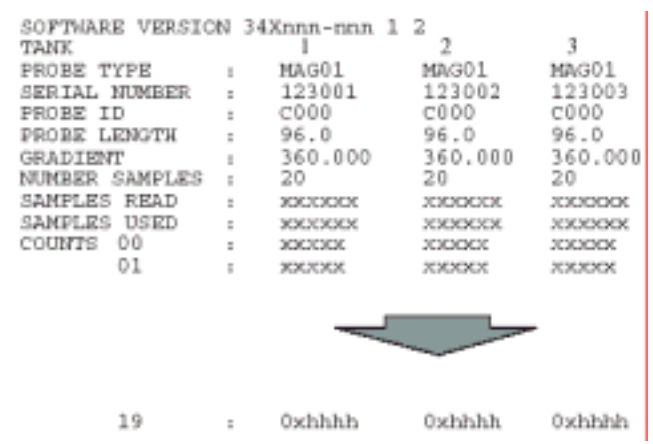

# **BIR**

### $Meter( )$

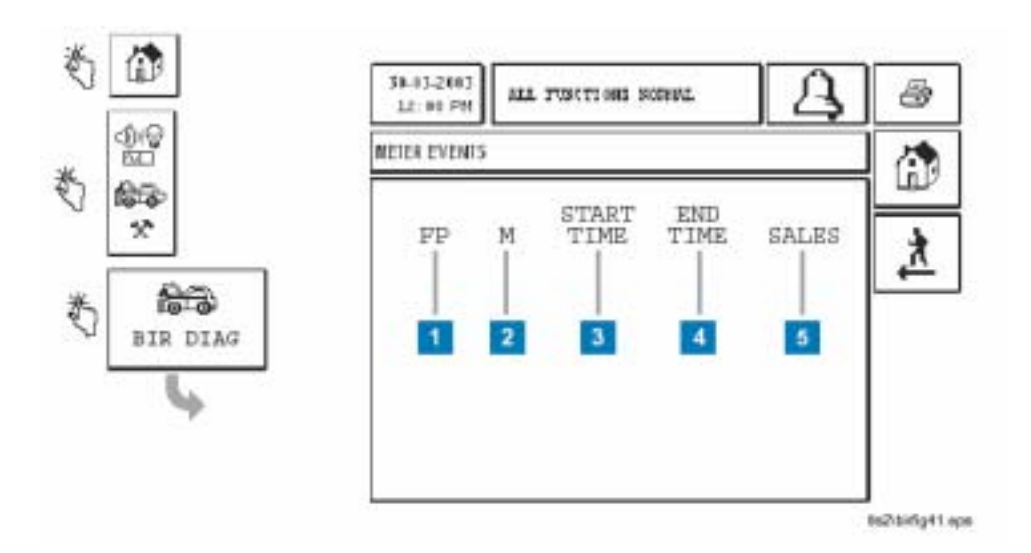

- $1$  FP –
- $2 \quad M -$
- 3 Start Time(extended to the number of the Start Time(extended to the Number of the Number of the Number of the Number of the Number of the Number of the Number of the Number of the Number of the Number of the Number of th
- 4 End Time( ) –
- 5 Sales $($  )
	- $FP/$

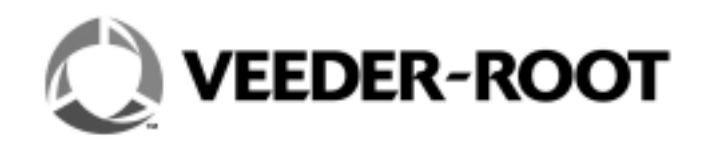

11 13 4 B 邮政编码:200131 电话:+86 21 50643618 传真:+86 21 50642118

北京建国门外大街22号赛特大厦2202 邮政编码:100004 电话:+86 10 6512 8081 传真:+86 10 6522 0887

上海天目西路218号嘉里不夜城第一座904 邮政编码:200070 电话:+86 21 63549200 传真:+86 21 33030345

109 19 G 510620 电话:+86 20 38792118 传真:+86 20 38792128

维德路特技术支持热线:800-820-8070